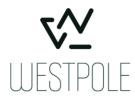

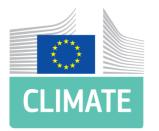

# European Commission - DG CLIMA

#### EU-ETS-Reporting Service Desk

EU-ETS Reporting tool - ALC User Manual

Release version 5.0

Document version 8-0 05/04/2023

WESTPOLE BELGIUM SA/NV / VAT BE0449.223.727 RPR BRUSSEL

| Version | Date       | Author                           | Comments                                                                                                    |
|---------|------------|----------------------------------|----------------------------------------------------------------------------------------------------|
| 1.0     | 07/05/2021 | ETS Service Desk                 | First version.                                                                                                    |
| 2.0     | 22/06/2021 | ETS Service Desk                 | New topic:<br>- ALC calculations<br>Updated:                                                                                                    |
|         |            |                                  | <ul> <li>Validate and submit ALC application</li> <li>About ALC applications</li> <li>View and work with ALC applications</li> <li>ALC application notification e-mails</li> <li>Minor corrections.</li> </ul>                                                                                                    |
| 3.0     | 20/09/2021 | ETS Service Desk                 | New section:         -       NAT submissions         -       Interface for NAT submissions         Updated:       -         -       View and work with organisations         -       Upload ALC file         -       Work on a Draft ALC file         -       About ALC applications         -       View and work with ALC applications         -       ALC calculations         -       ALC application notification e-mails         -       ALC Applications         -       ALC Applications         -       ALC Applications         -       ALC Applications         -       ALC Applications         -       Minor corrections. |
| 4.0     | 14/06/2022 | EU-ETS Reporting<br>Service Desk | Minor corrections                                                                                                    |
| 5.0     | 16/08/2022 | EU-ETS Reporting<br>Service Desk | Updated:<br>- About ALC applications                                                                                                    |
| 6.0     | 31/08/2021 | EU-ETS Reporting<br>Service Desk | Updated<br>- ALC applications workflow<br>- NAT submission workflow<br>- ALC Error Flags<br>- Screenshots                                                                                                    |
| 7.0     | 20/12/2022 | EU-ETS Reporting<br>Service Desk | <ul> <li>Updated following Release version 4.4         <ul> <li>Additional details on (de)activation of member's organisation by a CA</li> <li>Additional information on NAT file generation for Merged Installation</li> <li>Update screenshot of Organisation details screen</li> </ul> </li> </ul>                                                                                                    |
| 8.0     | 05/04/2023 | EU-ETS Reporting<br>Service Desk | Update:<br>- Diagrams<br>- Screenshots<br>- Steps to logout<br>- Request access                                                                                                    |

#### **DOCUMENT HISTORY**

|  | - Switch domains and roles |
|--|----------------------------|
|--|----------------------------|

## **Table of Contents**

| Document Overview                             | 6         |
|-----------------------------------------------|-----------|
| Conventions                                   | 7         |
| Chapter 1. Description of the tasks           |           |
| Overview                                      |           |
| Section 1. Starting the application           | 9         |
| Overview                                      | 9         |
| About the user roles                          |           |
| Login and registration                        |           |
| Request access                                |           |
| Switch domains and roles                      |           |
| User management notification e-mails          | 14        |
| Section 2. Organisations management           |           |
| Overview                                      |           |
| Register new organisations                    |           |
| Approve the registration of new organisations |           |
| View and work with organisations              |           |
| Manage organisations' members                 |           |
| Organisation management notification e-mails  |           |
| Section 3. ALC Files                          |           |
| Overview                                      |           |
| About ALC files                               |           |
| Upload ALC file                               |           |
| Work on a Draft ALC file                      |           |
| Validate and submit ALC application           |           |
| Section 4. ALC Applications                   |           |
| Overview                                      |           |
| About ALC applications                        |           |
| View and work with ALC applications           |           |
| ALC calculations                              |           |
| Submit or withdraw an ALC application         |           |
| Add applications to a NAT file                |           |
| ALC application notification e-mails          |           |
| Section 5. NAT submissions                    |           |
| Overview                                      |           |
| About the NAT submission process              |           |
| View and work with NAT files                  |           |
| Generate a NAT file                           |           |
| Sign a generated NAT file                     |           |
| c europa eu/climateaction                     | Page 1/86 |

| Notify ar   | nd send the NAT submission to the European Commission | 47 |
|-------------|-------------------------------------------------------|----|
| Transfer    | NAT decision to the Union Registry                    |    |
| Chapter 2.  | Description of the user interface                     | 49 |
| Overviev    | Ν                                                     |    |
| Section 1.  | Interface for starting the application                | 50 |
| Overviev    | Ν                                                     | 50 |
| User reg    | istration                                             | 51 |
| ALC Hom     | nepage                                                | 52 |
| My Profi    | ile                                                   | 54 |
| Select or   | rganisation                                           | 54 |
| Select ro   | ble                                                   | 56 |
| Section 2.  | Interface for organisations management                | 57 |
| Overviev    | Ν                                                     | 57 |
| Organisa    | ation search                                          | 58 |
| Register    | new organisation                                      | 60 |
| Organisa    | ation details                                         | 62 |
| Add mer     | mbers                                                 | 65 |
| Section 3.  | Interface for ALC files                               | 66 |
| Overviev    | Ν                                                     | 66 |
| ALC file s  | search                                                | 67 |
| Upload a    | a new file                                            | 68 |
| ALC file of | details                                               | 69 |
| Section 4.  | Interface for ALC applications                        | 72 |
| Overviev    | Ν                                                     | 72 |
| ALC App     | lications                                             | 73 |
| ALC App     | lication details                                      | 75 |
| Section 5.  | Interface for NAT submissions                         | 77 |
| Overviev    | Ν                                                     | 77 |
| NAT files   | 5                                                     | 78 |
| NAT file    | details                                               | 79 |
| Chapter 3.  | Annex                                                 | 81 |
| ALC file    | validation types                                      |    |
| ALC file    | validation error messages                             |    |

#### **Document Overview**

Introduction Auctioning is the default method for allocating emission allowances to companies participating in the EU emissions trading system (EU ETS). However, in sectors other than power generation, the transition to auctioning is taking place progressively. Some allowances continue to be allocated for free until 2020 and beyond.

The continuation of free allocation allows the EU to pursue ambitious emissions reduction targets while shielding internationally competing industry from carbon leakage.

In phase 4, the amount of free allocation can be impacted by activity level changes, upwards or downwards.

Changes will be taken into account based on yearly reported activity levels. Furthermore, the possible impact of energy efficiency measures, as well as impacts related to other parameters maybe taken into account.

#### Contents

This publication contains the following chapters:

| Торіс                             | Page |
|-----------------------------------|------|
| Description of the tasks          | 8    |
| Description of the user interface | 49   |
| Annex                             | 81   |

#### Conventions

**Introduction** The following conventions are applied in this documentation.

Name of the interface topic

The name of the interface elements corresponds to the name of the page (to be found at the top of the work area).

| 200   | Cor               | nmission | EU ETS Re                                          | porting Tool : ALC |                                        |                            |           |          |                                   |              | * 🛔 🛛              |
|-------|-------------------|----------|----------------------------------------------------|--------------------|----------------------------------------|----------------------------|-----------|----------|-----------------------------------|--------------|--------------------|
|       | Applicati         | ons      | Organisations                                      | $\left( \right)$   | ALC Files                              | )                          | NAT Files |          |                                   |              |                    |
| Choos | e an action       | Select 🗸 |                                                    |                    |                                        |                            |           |          |                                   |              |                    |
|       | Application<br>ID | Location | Organisation<br>name ¢                             | ETS Identifier     | <ul> <li>Reporting<br/>year</li> </ul> | Status <sup>d</sup>        | ALC file  | NAT file | Application<br>type               | Error flags  | Actions            |
|       | Enter             | Select   | Enter                                              | Enter              | Selec                                  | Select                     | Enter     | Enter    | Select                            | Select       | Clear filters      |
|       | APP-2502          | Italy    | NaiPlant-2022                                      | 1T00000000000765   | 2022                                   | Accepted                   | ALC-2504  |          |                                   | ⊞ îîî        | Choose an action 🔻 |
|       | APP-2501          | italy    | NaiPlant-2022                                      | IT00000000001066   | 2022                                   | Under MS<br>Followup       | ALC-2504  |          |                                   | ⊞ <b>îîî</b> | Choose an action 👻 |
|       | APP-2406          | Italy    | NaiPlant-2022                                      | IT0000000006362    | 2022                                   | COM<br>decision<br>adopted | ALC-2404  | NAT-2410 |                                   | ⊞₩           |                    |
|       | APP-2405          | Italy    | SICIT GROUP<br>S.p.A<br>Stabilimento di<br>Chiampo | 1T0000000005742    | 2022                                   | COM<br>decision<br>adopted | ALC-2404  | NAT-2411 |                                   | 噩郃           |                    |
|       | APP-2401          | Italy    | SICIT GROUP<br>S.p.A<br>Stabilimento di<br>Chiampo | IT00000000005742   | 2022                                   | COM<br>decision<br>adopted | ALC-2201  | NAT-2410 |                                   | ▦            |                    |
|       | APP-2151          | Italy    | SICIT GROUP<br>S.p.A<br>Stabilimento di<br>Chiampo | 1T00000000005742   | 2022                                   | Withdrawn                  | ALC-2051  |          | Cessation of sub-<br>installation | ⊞îîî         |                    |

#### Conventions

The following conventions are used to indicates the interface elements in the text:

| Part      | Function                                                                           |
|-----------|------------------------------------------------------------------------------------|
| Page name | The name of the page is written between quotes (e.g. "Organisation", "ALC Files"). |
| Button    | The name (label) of a button used in a procedure is written in <b>bold</b> .       |
| Field     | The name (label) of a field used in a procedure is written in <b>bold</b> .        |

## Chapter 1. Description of the tasks

| Overview     |                                                                                                    |                 |  |  |  |
|--------------|----------------------------------------------------------------------------------------------------|-----------------|--|--|--|
| Introduction | This chapter describes the tasks to be executed by users of the ALC (Allocation Level Change) domain of the EU ETS Reporting Tool. |                 |  |  |  |
|              | Each procedure is described step by step and the interface elements                                                                | are referenced. |  |  |  |
|              | They are described in next chapter.                                                                                                |                 |  |  |  |
|              |                                                                                                    |                 |  |  |  |
| Contents     | This chapter contains the following topics:                                                                                        |                 |  |  |  |
|              | Section                                                                                                    | Page            |  |  |  |
|              | Starting the application                                                                                                    | 9               |  |  |  |
|              | Organisations management                                                                                                    | 15              |  |  |  |
|              | ALC Files                                                                                                    | 22              |  |  |  |
|              | ALC Applications                                                                                                    | 30              |  |  |  |
|              | NAT submissions                                                                                                    | 39              |  |  |  |
|              |                                                                                                    |                 |  |  |  |
|              |                                                                                                    |                 |  |  |  |

# Section 1. Starting the application

| Introduction | This section describes the tasks related to the application                                   | start-up.                         |
|--------------|-----------------------------------------------------------------------------------------------|-----------------------------------|
|              | It includes the login/logout procedure as well as all the state<br>the EU ETS Reporting Tool. | eps to be done to become a user o |
| Contents     | This section contains the following topics:                                                   |                                   |
|              | Торіс                                                                                         | Page                              |
|              | About the user roles                                                                          | 10                                |
|              | Login and registration                                                                        | 11                                |
|              | Request access                                                                                | 12                                |
|              | Switch domains and roles                                                                      | 13                                |
|              |                                                                                               |                                   |

### About the user roles

**Introduction** The EU ETS Reporting Tool uses a combination of user types and roles to define the permissions to execute each action.

Users

The following types of users are available in ALC:

| User                | Definition                                                                 |
|---------------------|----------------------------------------------------------------------------|
| Competent Authority | A representative of the Competent Authority, acting as the main user type. |
| European Commission | This type of user acts as a system administrator.                          |

Roles

The following types of roles are available in ALC for each user type:

| Role          | Definition                                                                       |  |  |  |
|---------------|----------------------------------------------------------------------------------|--|--|--|
| Viewer        | A viewer can see the organisation and its data, but it has read-<br>only access. |  |  |  |
| Administrator | An administrator has all possible rights, including management of organisations  |  |  |  |

| 5                 |                                                                                                    |                                                                                                    |                          |  |  |
|-------------------|----------------------------------------------------------------------------------------------------|----------------------------------------------------------------------------------------------------|--------------------------|--|--|
| Introduction      | In order to access the EU ETS Reporting Tool, you need to have an EU Login user account and a second factor authentication method such as GSM/SMS authentication, token cram or the EU Login Mobile app. |                                                                                                    |                          |  |  |
| User Interface    | The followin                                                                                                    | g interface elements are displayed when executing this pr                                                                                                    | ocedure:                 |  |  |
|                   |                                                                                                    | Interface element                                                                                                    | Page                     |  |  |
|                   | User regist                                                                                                    | ration                                                                                                    | 51                       |  |  |
|                   | ALC Home                                                                                                    | oage                                                                                                    | 52                       |  |  |
| Steps to login    | Execute the                                                                                                    | following steps to log into the EU ETS Reporting Tool:                                                                                                    |                          |  |  |
|                   | Step                                                                                                    | Action                                                                                                    |                          |  |  |
|                   | 1                                                                                                    | Go to the EU ETS Reporting Tool homepage:<br>https://ets-reporting.ec.europa.eu                                                                                  |                          |  |  |
|                   | 2                                                                                                    | You are automatically redirected to EU Login.                                                                                                    |                          |  |  |
|                   | _                                                                                                    | Login by entering:                                                                                                    |                          |  |  |
|                   |                                                                                                    |                                                                                                    |                          |  |  |
|                   |                                                                                                    | <ul> <li>Your e-mail address</li> <li>Your EU Login password</li> </ul>                                                                                          |                          |  |  |
|                   |                                                                                                    | - A registered second factor authentication of your                                                                                                    | choice                   |  |  |
|                   | 3                                                                                                    | After successful login, you are redirected back to the E homepage.                                                                                               |                          |  |  |
| Steps to register | Execute the                                                                                                    | service desk.<br>e users, please continue on the "Steps to register" topic be<br>following after having logged in to the EU ETS Reporting T<br>r the first time: |                          |  |  |
|                   |                                                                                                    | Action                                                                                                    |                          |  |  |
|                   | Step<br>1                                                                                                    | A "You are not registered in the system" page displays y<br>the checkboxes to agree with the "Terms and condition<br>statement".                                 |                          |  |  |
|                   | 2                                                                                                    | Click Register.                                                                                                    |                          |  |  |
|                   | 3                                                                                                    | You can now access to the ETS Reporting tool.                                                                                                    |                          |  |  |
| Session timeout   |                                                                                                    | Reporting Tool has a timeout of 30 minutes. After an inac utomatically disconnected from the application.                                                        | tivity of this duration, |  |  |
| Steps to logout   | Execute the                                                                                                    | following steps to disconnect from the EU ETS Reporting 1                                                                                                    | Fool:                    |  |  |
|                   | Step                                                                                                    | Action                                                                                                    |                          |  |  |
|                   | 1                                                                                                    | Click on the <b>Logout</b> button 🕞 at the top right corner                                                                                                    | of the screen.           |  |  |
|                   | 2                                                                                                    | Click <b>Confirm</b> .                                                                                                    |                          |  |  |
|                   |                                                                                                    |                                                                                                    |                          |  |  |

## Login and registration

### **Request access**

# Introduction When logging in to the application for the first time, you should already be appointed to at least one organisation. If this is not the case, please contact the service desk. This procedure describes how to request access to an existing organisation.

Please note that the ALC domain is restricted to Competent Authorities and to the European Commission users.

**User Interface** 

The following interface elements are displayed when executing this procedure:

| Interface element   | Page |
|---------------------|------|
| ALC Homepage        | 52   |
| My Profile          | 54   |
| Select organisation | 54   |
| Select role         | 56   |

| Steps to request         | Execute the fo | cute the following steps to request access to organisations:                                                     |  |
|--------------------------|----------------|----------------------------------------------------------------------------------------------------|--|
| access to an<br>existing | Step           | Action                                                                                                    |  |
| organisation             | 1              | Click on the <b>My Profile</b> button 🚨 at the top right corner of the screen.                                   |  |
|                          | 2              | Click the Request Access To Organisation button.                                                                 |  |
|                          | 3              | Type any details of your organisation or Competent Authority and click Search.                                   |  |
|                          | 4              | Search for your organisation or Competent Authority under the search results and click on it to see its details. |  |
|                          | 5              | Select the role you need to have.                                                                                |  |
|                          | 6              | Click Request.                                                                                                   |  |

Your appointment request has to be approved by the relevant Competent Authority. You will receive an e-mail notification when the approval process is complete.

| Introduction    | One user may be appointed to multiple organisations and have different roles in each one of them. |                                                                                                    |                                                                            |
|-----------------|---------------------------------------------------------------------------------------------------|----------------------------------------------------------------------------------------------------|----------------------------------------------------------------------------|
|                 | Furthermore, a Competent Authority representative may have access to both MRV and ALC domains.    |                                                                                                    |                                                                            |
|                 | In this topic w                                                                                   | e explain how to change your role and domain.                                                                                                    |                                                                            |
| User Interface  | The following                                                                                     | interface elements are displayed when executing this pro                                                                                                    | ocedure:                                                                   |
|                 |                                                                                                   | Interface element                                                                                                    | Page                                                                       |
|                 | ALC Homepa                                                                                        | age                                                                                                    | 52                                                                         |
|                 | My Profile                                                                                        |                                                                                                    | 54                                                                         |
|                 |                                                                                                   |                                                                                                    |                                                                            |
| Steps to switch | If you have ac                                                                                    | ccess to both ALC and MRV domains, execute the following                                                                                                    | g steps:                                                                   |
| domains         |                                                                                                   | •                                                                                                    |                                                                            |
| domains         | Step                                                                                              | Action                                                                                                    |                                                                            |
| domains         | Step<br>1                                                                                         | Action Click on the My Profile button at the top right corne                                                                                                    | er of the screen                                                           |
| domains         | -                                                                                                 | •                                                                                                    | er of the screen                                                           |
| domains         | 1                                                                                                 | Click on the <b>My Profile</b> button at the top right corne                                                                                                    | er of the screen                                                           |
| domains         | 1                                                                                                 | Click on the <b>My Profile</b> button at the top right corner A list with all domains available is displayed.                                                                                                    |                                                                            |
| domains         | 1                                                                                                 | Click on the <b>My Profile</b> button at the top right corner<br>A list with all domains available is displayed.<br>Select the appropriate domain.                                                                                                    | ayed.<br>tick the checkboxes                                               |
| domains         | 1<br>2<br>3                                                                                       | Click on the <b>My Profile</b> button at the top right corner<br>A list with all domains available is displayed.<br>Select the appropriate domain.<br>Click <b>Switch</b> on the pop-up confirmation message displa<br>If it is the first time you are accessing the new domain,<br>to agree with the "Terms and conditions" and the "Priv                                                                                           | ayed.<br>tick the checkboxes<br>racy statement" and                        |
| domains         | 1<br>2<br>3<br>4                                                                                  | Click on the <b>My Profile</b> button at the top right corner<br>A list with all domains available is displayed.<br>Select the appropriate domain.<br>Click <b>Switch</b> on the pop-up confirmation message displayed<br>If it is the first time you are accessing the new domain,<br>to agree with the "Terms and conditions" and the "Priv<br>click <b>Register</b> .<br>If you have multiple roles in the new domain, select the | ayed.<br>tick the checkboxes<br>racy statement" and<br>he role you wish to |

#### Switch domains and roles

StepAction1Click on the My Profile button at the top right corner of the screen..2A list with all profiles registered in the system for you (active or inactive) is<br/>displayed.<br/>Select the active profile corresponding to the organisation and role needed<br/>to perform your actions.3Click Switch on the pop-up confirmation message displayed.4You can see your new role displayed on the top right corner of the screen.

Steps to switch

roles

## User management notification e-mails

Introduction

In this topic you can find a list of all notification e-mails triggered during the user management process, and the recipients of each notification e-mail.

List of notifications emails

List of user management notifications emails:

| Description                                  | Recipient |
|----------------------------------------------|-----------|
| User access request is declined              | The user  |
| User role in an organisation is activated    | The user  |
| User role in an organisation is de-activated | The user  |
| User is inactive for 5 months                | The user  |

# Section 2. Organisations management

| Overview     |                                                             |      |
|--------------|-------------------------------------------------------------|------|
| Introduction | This section describes the tasks related to organisations.  |      |
| Contents     | This section contains the following topics:<br><b>Topic</b> | Page |
|              | Register new organisations                                  |      |
|              |                                                             | 10   |
|              | Approve the registration of new organisations               | 17   |
|              | View and work with organisations                            | 16   |
|              | Manage organisations' members                               | 20   |
|              | Organisation management notification e-mails                | 21   |

#### **Register new organisations**

an organisation

Introduction As a Competent Authority administrator, you have the possibility of registering new organisations in the EU ETS Reporting Tool system.

For decentralised Member States, you will need to create a Competent Authority organisation per region.

**User Interface** The following interface elements are displayed when executing this procedure:

| Interface element         | Page |
|---------------------------|------|
| Organisation search       | 58   |
| Register new organisation | 60   |

**Steps to register** Execute the following steps to create an organisation in the EU ETS Reporting Tool:

| Step | Action                                                                                           |
|------|--------------------------------------------------------------------------------------------------|
| 1    | Go to the "Organisations" tab.                                                                   |
| 2    | Click the Register New Organisation button.                                                      |
| 3    | Select the organisation type to register.                                                        |
| 4    | Fill in the form.                                                                                |
|      | For installations, you can search for the EUTL Registry ID to fill in some fields automatically. |
| 5    | Click Register.                                                                                  |

All organisations are created in status PENDING and need to be approved by another Competent Authority administrator.

Please refer to topic "Approve the registration of new organisations" on page 17 for further details.

You will receive an e-mail notification when the approval process is complete.

#### Approve the registration of new organisations

Introduction New organisations are registered in status PENDING.

> This procedure explains how you, as a Competent Authority administrator, have the possibility of validating and approving the creation of new organisations.

**User Interface** The following interface elements are displayed when executing this procedure:

| Interface element   | Page |
|---------------------|------|
| ALC Homepage        | 52   |
| Organisation search | 58   |

Steps to approve Only Competent Authority administrators can approve the creation of new organisations. Execute the following steps from the "Organisations" tab: organisations

| Step | Action                                                                                                    |
|------|----------------------------------------------------------------------------------------------------|
| 1    | Use the <b>Status</b> filter to search for organisations in status PENDING.                                                                                                    |
| 2    | In the <b>Actions</b> column, select <b>Activate</b> or <b>Inactivate</b> .<br>Click on the organisation name to see its details if you need more<br>information before taking action.<br>In the organisation details page, the <b>Activate</b> and <b>Inactivate</b> action buttons<br>are also available. |
| 3    | A message is displayed to confirm the successful update of the organisation' status.                                                                                                    |

pending

#### View and work with organisations

Introduction In this topic you can find information about how to retrieve, edit and add more information about the organisations you are appointed to.

User Interface

The following interface elements are displayed when executing this procedure:

| Interface element    | Page |
|----------------------|------|
| ALC Homepage         | 52   |
| My Profile           | 54   |
| Organisation details | 62   |

Steps to find an organisation

Execute the following steps:

| Step | Action                                                                                                    |
|------|----------------------------------------------------------------------------------------------------|
| 1    | Go to the "Organisations" tab.                                                                                                    |
| 2    | Use the different search criteria to filter the list of organisations.                                                                      |
| 3    | You can also use the search text box at the top right of the screen to filter the results on the organisation's id, name, type or location. |
| 4    | The search results table is populated automatically.                                                                                        |
| 5    | Click the <b>Clear Filters</b> button to reset your filters.                                                                                |
| 6    | Once you find the organisation, click on it to see its details.                                                                             |

ALC CA administrators can view and take actions on organisations of their location and sublocations.

Steps to edit the details of an organisation

Execute the following steps from the organisation details page:

| Step | Action                                                                                 |
|------|----------------------------------------------------------------------------------------|
| 1    | Click <b>Edit</b> .                                                                    |
| 2    | Perform the necessary modifications.                                                   |
| 3    | Click Update.                                                                          |
| 4    | A message is displayed to confirm the successful update of the organisation's details. |

You will receive an e-mail notification confirming the update.

Continued on next page

### View and work with organisations, Continued

Steps to add attachments to an organisation

download attachments from an organisation Execute the following steps from the organisation details page:

| Step | Action                                                                                            |
|------|---------------------------------------------------------------------------------------------------|
| 1    | Click Add attachment.                                                                             |
| 2    | Search in your computer for the file to upload.                                                   |
| 3    | The file is uploaded and can be found by any user having access to the organisation details page. |

**Steps to view and** Execute the following steps from the organisation details page:

| Step | Action                                                                                               |
|------|----------------------------------------------------------------------------------------------------|
| 1    | Retrieve the attachment to view or download.                                                         |
| 2    | Click 🚨.                                                                                             |
| 3    | Depending on your browser configuration, you might need to browse a location and click <b>Save</b> . |

| Steps to delete        | Execute the | following steps from the organisation details page:                          |
|------------------------|-------------|------------------------------------------------------------------------------|
| attachments<br>from an | Step        | Action                                                                       |
| organisation           | 1           | Retrieve the attachment to delete.                                           |
|                        | 2           | Click 💼 .                                                                    |
|                        | 3           | A confirmation message is displayed. Click <b>Delete</b> to confirm.         |
|                        | 4           | A message is displayed to confirm the successful deletion of the attachment. |

#### Manage organisations' members

Introduction In this topic you can find information about how organisation administrators can add and delete members to it.

In ALC, you can only manage the members of your Competent Authority organisation.

A CA is not able to activate/deactivate users from another CA organisation at same location.

**User Interface** 

The following interface elements are displayed when executing this procedure:

| Page |
|------|
| 52   |
| 54   |
| 62   |
| 65   |
|      |

| Steps | to  | add |
|-------|-----|-----|
| momb  | ٦Or | c   |

Execute the following steps, from the "Organisation details" page:

| members |  |
|---------|--|

| Step | Action                                                                                             |
|------|----------------------------------------------------------------------------------------------------|
| 1    | Click the Add New Member button.                                                                   |
| 2    | Select a role from the dropdown list and enter the member's EU Login account e-mail address.       |
|      | The first and last name fields are not mandatory since the information is retrieved from EU Login. |
| 3    | Click Add Member.                                                                                  |
| 4    | A message is displayed to confirm the successful creation of the member.                           |

The new member is added as ACTIVE. The new member will receive an e-mail notification when the approval process is complete.

Approve or reject a member's access

Any user may request access to your organisation. The appointment request will remain in status PENDING until you, as administrator, approve or reject it.

Execute the following steps from the "Organisation details" page:

| Step | Action                                                                                          |
|------|-------------------------------------------------------------------------------------------------|
| 1    | Search for the relevant user in the "Member list" area.                                         |
| 2    | Verify that the status of the user in the organisation is PENDING.                              |
| 3    | Expand the dropdown list under <b>Actions</b> and select the appropriate (activate/deactivate). |

The new member will receive an e-mail notification when the approval process is complete.

It is not possible to update a member's role in the organisation. For this reason, in need of change, you need to deactivate the user and add it again with the correct role.

## **Organisation management notification e-mails**

Introduction

In this topic you can find a list of all notification e-mails triggered during the organisation management process, and the recipients of each notification e-mail.

List of organisation notifications emails

List of organisation management notifications emails:

| Description                          | Recipient                                                                                                    |
|--------------------------------------|----------------------------------------------------------------------------------------------------|
| Register a new organisation          | <ul> <li>All users of the same organisation</li> <li>All CA users of the organisation's location<br/>and parent location</li> <li>European Commission</li> </ul> |
| Edit an organisation                 | <ul> <li>All users of the same organisation</li> <li>All CA users of the organisation's location<br/>and parent location</li> <li>European Commission</li> </ul> |
| Change the status of an organisation | <ul> <li>All users of the same organisation</li> <li>All CA users of the organisation's location<br/>and parent location</li> <li>European Commission</li> </ul> |

#### List of members notifications emails

List of organisation members management notifications emails:

| Description                                 | Recipient                                                                                                    |
|---------------------------------------------|----------------------------------------------------------------------------------------------------|
| User access to an organisation is requested | <ul> <li>All users of the same organisation</li> <li>All CA users of the organisation's location<br/>and parent location</li> <li>European Commission</li> </ul> |
| User access to an organisation is approved  | <ul> <li>The user</li> <li>All administrators of the organisation</li> </ul>                                                                                     |

## Section 3. ALC Files

| Introduction | Activity level change list (ALC list) is an Excel file (xlsx) submit    | tted by Competent Authoriti |
|--------------|-------------------------------------------------------------------------|-----------------------------|
|              | This file contains information about the expected amount installations. | of free allocations granted |
|              | This section describes the tasks related to submission of ALC           | lists.                      |
|              |                                                                         |                             |
| <b>.</b>     |                                                                         |                             |
| Content      | This section contains the following topics:                             |                             |
| Content      | This section contains the following topics:<br><b>Topic</b>             | Page                        |
| Content      |                                                                         | Page<br>23                  |
| Content      | Торіс                                                                   |                             |
| Content      | Topic<br>About ALC files                                                | 23                          |

### About ALC files

| Description | ALC applications are entered in the system by uploading an ALC file in Excel format (xlsx).                                               |
|-------------|----------------------------------------------------------------------------------------------------|
|             | The ALC file is a compiled list of installations' allocations generated by the UBA tool.                                                  |
|             | If the ALC file is compliant with the expected structure, it is stored as <b>Draft</b> .                                                  |
|             | Please note that the ALC applications are not yet submitted at this point.                                                                |
|             | The system then analyses the content of ALC file and displays a validation report, indicating if there is any blocking error in the data. |
|             | Based on the results of the validation report, an ALC file that is in Draft can be deleted or updated before being <b>Submitted</b> .     |
|             | When an ALC file is finally Submitted, one ALC application will be created per installation in the ALC Applications tab.                  |
|             |                                                                                                    |
|             | Continued on next page                                                                                                    |
|             |                                                                                                    |

## About ALC files, Continued

Workflow

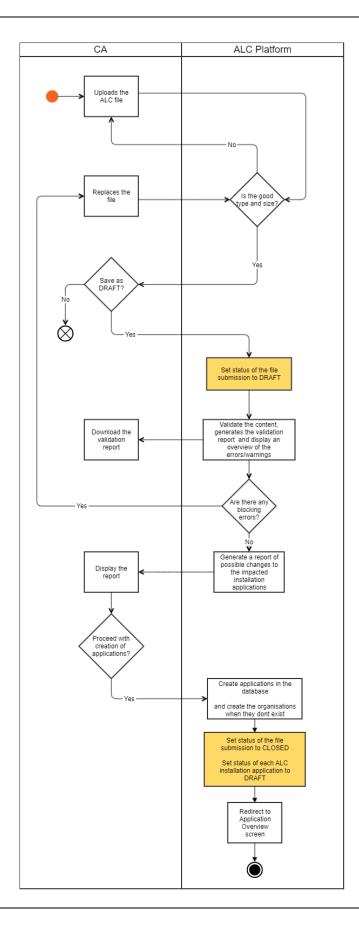

| troduction    |               | you can find information about how to upload an ALC file                                                                 |                        |  |
|---------------|---------------|----------------------------------------------------------------------------------------------------|------------------------|--|
| ser Interface | The following | g interface elements are displayed when executing this p                                                                 | procedure:             |  |
|               |               | Interface element                                                                                                    | Page                   |  |
|               | ALC file sea  |                                                                                                    | 67                     |  |
|               | Upload a ne   | ew file                                                                                                    | 68                     |  |
| pload an ALC  | Execute the   | following steps from the homepage of the application.                                                                    |                        |  |
| le            |               | f de-centralised Member States, please submit the ALC npetent Authority parent location:                                 | list at country level, |  |
|               | Step          | Action                                                                                                    |                        |  |
|               | 1             | Select the "ALC Files" tab.                                                                                              |                        |  |
|               | 2             | Click <b>Upload a new file</b> .                                                                                         |                        |  |
|               | 3             | Select the reporting year from the dropdown list.                                                                        |                        |  |
|               | 4             | You may add a <b>Name</b> to the ALC file.                                                                               |                        |  |
|               | 5             | Click <b>Browse</b> in the "ALC file" field to select the xlsx file to upload.                                           |                        |  |
|               |               | The ALC file is a compiled list of installations' allocations generated by t<br>UBA tool.                                |                        |  |
|               | 6             | You may upload additional files as <b>attachments</b> , r<br>requirements:                                               | meeting the followir   |  |
|               |               | - Maximum number of files: 10                                                                                            |                        |  |
|               |               | - Maximum size: 10 Mb                                                                                                    | world income           |  |
|               |               | - Supported file types: docx, doc, xls, xlsx, ppt, ppt<br>Click therefore <b>Browse</b> in the <b>Attachments</b> field. | ix, par, jpg, png      |  |
|               |               | - When uploading attachments, you can defi                                                                               | ne their visibility a  |  |
|               |               | described in "Visibility of attachments and comm                                                                         |                        |  |
|               | 7             | Click Save As Draft.                                                                                                    |                        |  |
|               |               | You will not be able to save the upload as a draft if th have the expected format and size.                              | ne ALC file does not   |  |

# Please refer to following topics "Work on a Draft ALC file" and "Validate and submit ALC application" to continue the process.

### ec.europa.eu/climateaction

Upload ALC file

| Introduction                            | This topic describes the standard actions you can do on uploaded ALC files.<br>Note that the ALC file is not yet submitted for assessment. Please refer to topic "Validate and submit ALC application" to continue the process. |                                                                                                    |                         |  |
|-----------------------------------------|----------------------------------------------------------------------------------------------------|----------------------------------------------------------------------------------------------------|-------------------------|--|
| User Interface                          | The followin                                                                                                    | g interface elements are displayed when ex                                                                                        | ecuting this procedure: |  |
|                                         |                                                                                                    | Interface element                                                                                                    | Page                    |  |
|                                         | ALC file sea                                                                                                    |                                                                                                    | 67                      |  |
|                                         |                                                                                                    |                                                                                                    | 05                      |  |
| How to view a                           | Execute the                                                                                                    | following steps from any page of the EU-ET                                                                                        | 5 reporting tool:       |  |
| draft ALC file                          | Step                                                                                                    | Actior                                                                                                    | 1                       |  |
|                                         | 1                                                                                                    | Select the "ALC Files" tab.                                                                                                    | n filten the needla     |  |
|                                         | 2                                                                                                    |                                                                                                    |                         |  |
|                                         | 4                                                                                                    | You may click the <b>Clear Filters</b> button to                                                                                  |                         |  |
|                                         | 4                                                                                                    | Click on the expected result to see its details.                                                                                  |                         |  |
| Actions available<br>on draft ALC files |                                                                                                    | sub-locations.<br>g actions are available:                                                                                        |                         |  |
|                                         |                                                                                                    | Action                                                                                                    | Interface               |  |
|                                         | Download                                                                                                    | the ALC file                                                                                                    | ALC file 🏾 🚱 📥          |  |
|                                         | Download                                                                                                    | the ALC file validation report                                                                                                    | Validation report 🚨     |  |
|                                         | Upload a N                                                                                                    | lew Version of the ALC file                                                                                                    | Upload A New Version    |  |
|                                         | Edit, Delet                                                                                                    | e or Submit the ALC file                                                                                                    | Edit Delete Submit      |  |
|                                         | Add attach                                                                                                    | nments <sup>1</sup>                                                                                                    | Add Attachment          |  |
|                                         |                                                                                                    | chments (depending on the visibility hen uploading an attachment)                                                                 | Attachments 🕑 📥         |  |
|                                         | Delete atta                                                                                                    | achments uploaded by you                                                                                                    | Attachments 🔞 🛅         |  |
|                                         | Add comm                                                                                                    | ents to it <sup>1</sup>                                                                                                    | Add Comment             |  |
|                                         |                                                                                                    | <b>nents</b> (depending on the visibility selected<br>ing your comment)                                                           | $\bigcirc$ Comments $>$ |  |
|                                         | Edit and de                                                                                                    | elete comments submitted by you                                                                                                   | I III                   |  |
|                                         | applied to                                                                                                    | e <b>History of submission</b> of all changes<br>the ALC file. You can also download<br>ersions of the ALC file from the History. | History of submission > |  |

Work on a Draft ALC file

Continued on next page

<sup>1</sup> Functionality not available to viewer roles ec.europa.eu/climateaction

#### Work on a Draft ALC file, Continued

How to add comments

Execute the following steps from the ALC file details page:

| Step | Action                                                        |  |
|------|---------------------------------------------------------------|--|
| 1    | Click Add Comment.                                            |  |
| 2    | Define the visibility of your comment and write your comment. |  |
| 3    | Click Add.                                                    |  |

How to add attachments

Execute the following steps from the ALC file details page:

| Step | Action                                                                                                    |  |
|------|----------------------------------------------------------------------------------------------------|--|
| 1    | Click Add Attachment.                                                                                                    |  |
| 2    | <ul> <li>Click Browse to search in your computer for the file to upload.</li> <li>The attachments needs to meet the following requirements: <ul> <li>Maximum number of files: 10</li> <li>Maximum size: 10 Mb</li> <li>Supported file types: docx, doc, xls, xlsx, ppt, pptx, pdf, jpg, png</li> </ul> </li> </ul> |  |
| 3    | Define the visibility of the attachment as described in "Visibility of attachments and comments" below.                                                                                                    |  |
| 4    | If you wish to upload more attachments, click the "+" button and repeat steps 2 and 3 of this procedure.                                                                                                    |  |
| 5    | To finalise the upload of attachments, click <b>Upload</b> .                                                                                                    |  |

.

Visibility of When posting comments or uploading attachments, you can define their visibility:

attachments and comments

Visible to all Submission Viewers: Anyone having access to this submission will see it. For example, comments entered with this visibility by a Competent Authority will not be visible to European Commission users and the other way around. Please refer to topic "About the user roles" on page 10 for more details about users.

- Visible only to my organisation members: Only members of the same user type as you will see it.
- Visible only to me: Only you can see it.

E-mail notifications

Based on their visibility settings, the addition, edition and deletion of comments and attachments trigger e-mail notifications.

- Visible to all Submission Viewers: Triggers e-mail notifications to all European Commission and Competent Authority users in the organisation's location and parent location.
- **Visible only to my organisation members**: Triggers e-mail notifications to all users of the organisation and parent location.
- Visible only to me: It doesn't trigger any email notification.

#### Validate and submit ALC application

IntroductionIn this topic you can find information about how to submit an ALC application from a file.Upon upload of the ALC file, you will be provided a validation report. If the report presents<br/>blocking errors, you will need to upload a corrected file.Please refer to annex "ALC file validation error messages" on page 82 for more details.Once the validation report is successful, you will be able to submit your ALC file and proceed<br/>with the creation of the ALC application.

**User Interface** The following interface elements are displayed when executing this procedure:

| Interface element | Page |
|-------------------|------|
| ALC file search   | 67   |
| Upload a new file | 68   |

| How to review            | Execute the following steps from the ALC file details page: |                                                                                                    |  |  |
|--------------------------|-------------------------------------------------------------|----------------------------------------------------------------------------------------------------|--|--|
| the validation<br>report | Step                                                        | Action                                                                                                    |  |  |
|                          | 1                                                           | In the "Validation report" area, you can see if there are any errors or warnings.<br><b>Download</b> the validation report to see more details.                               |  |  |
|                          | 2                                                           | Open the excel report and go to the <b>Validations</b> worksheet.                                                                                                    |  |  |
|                          | 3                                                           | You must correct your original ALC file with any remark tagged as "Error".<br>Warnings are recommended to be corrected, although they are not blocking the<br>ALC submission. |  |  |
|                          | 4                                                           | Click Upload A New Version and select the corrected ALC file.                                                                                                    |  |  |

Continued on next page

#### Validate and submit ALC application, Continued

| Step | Action                                                                                                    |
|------|----------------------------------------------------------------------------------------------------|
| 1    | In the "Validation report" area, you can see that no errors are identified.                                                                                                    |
| 2    | Click Submit.                                                                                                    |
| 3    | <ul> <li>A "Submission confirmation" modal dialogue opens, indicating:</li> <li>The number of installations being created upon this submission</li> <li>The number of ALC applications being created from scratch upon this submission</li> </ul> |
|      | <ul> <li>The number of new ALC applications being created for existing installations upon this submission</li> <li>The number of ongoing ALC applications being updated upon this submission Click Submit.</li> </ul>                             |
| 4    | The ALC file entry will be marked as Closed, whilst an ALC application will be created or updated for each installation.                                                                                                    |

All Competent Authority administrators will receive an e-mail notification when the ALC file is submitted.

If the ALC file is uploaded by a Competent Authority administrator of the parent location:

- if the installation exists, the application will have the same sub-location
- if the installation is new, the organisation and its ALC application will be created at parent location level.

If the ALC file is uploaded by a Competent Authority administrator of the sub-location:

- if the installation exists in another sub-location or parent location, the system will display an error message and prevent the submission.
- if the installation is new, the organisation and its ALC application will be created at sub-location level.

# Section 4. ALC Applications

| Overview     |                                                               |        |
|--------------|---------------------------------------------------------------|--------|
| Introduction | This section describes the validation process of ALC applicat | tions. |
| Content      | This section contains the following topics: Topic             | Page   |
|              |                                                               |        |
|              | About ALC applications                                        | 31     |
|              | View and work with ALC applications                           | 33     |
|              | ALC calculations                                              | 35     |
|              | Submit or withdraw an ALC application                         | 36     |
|              | Add applications to a NAT file                                | 37     |
|              |                                                               |        |

#### **About ALC applications**

**Description** Upon the submission of ALC files, an application is created for each installation.

ALC applications are created in status **Draft**, pending for your action.

Competent Authorities must progress an application to status **Submitted** or **Withdrawn**. On the other hand, if an ALC file is submitted for an ongoing application, the workflow of the application will restart from **Draft**.

A **Submitted** application can be **Accepted**, **Rejected**, or moved to **Under MS follow up**. The status "Under MS follow up" is used when additional information is needed from the Competent Authority, or when the application needs to be updated.

The upload of a correction ALC file can be done when the application is in status **Draft**, **Submitted** or **Under MS Follow Up**.

Finally, Competent Authorities can *withdraw* the application from any status, except **Rejected** or **Accepted**.

Once an application has been Accepted, it can be Dismissed by the European Commission.

Continued on next page

### About ALC applications, Continued

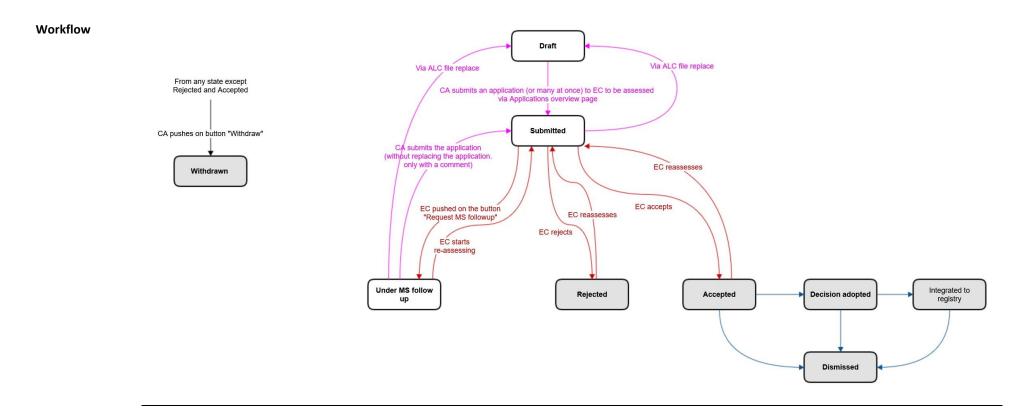

#### View and work with ALC applications

Introduction This topic describes the actions that you can do on ALC applications at any stage of the workflow.

Note that the ALC application is not yet submitted for assessment. Please refer to topics "ALC calculations" and "Submit or withdraw an ALC application" to continue the process.

**User Interface** The following interface elements are displayed when executing this procedure:

| Interface element       | Page |
|-------------------------|------|
| ALC Applications        | 73   |
| ALC Application details | 75   |

How to view the details of an ALC application

**Actions available** 

on ALC applications

Execute the following steps from any page of the EU-ETS reporting tool:

| • | Step | Action                                                               |  |
|---|------|----------------------------------------------------------------------|--|
|   | 1    | Select the "Applications" tab.                                       |  |
|   | 2    | Use the different search criteria to sort or filter the results.     |  |
|   | 3    | You may click the <b>Clear Filters</b> button to reset your filters. |  |
|   | 4    | Click the expected result to see its details.                        |  |

ALC CA administrators can view and take actions on the ALC files and applications of their location and sub-locations.

The following actions are available on ALC applications:

| Action                                                                                                    | Interface          |
|----------------------------------------------------------------------------------------------------|--------------------|
| Add attachments <sup>2</sup>                                                                                                    | Add Attachment 🕀   |
| View attachments (depending on the visibility selected when uploading an attachment)                                                                                                    | 🖺 Attachments 🛃    |
| Delete attachments uploaded by you                                                                                                    | 🗋 Attachments 💼    |
| Add comments to it <sup>2</sup>                                                                                                    | Add Comment        |
| View comments (depending on the visibility selected when posting your comment)                                                                                                    | Add a comment 🖽    |
| Edit and delete comments submitted by you                                                                                                    | 🗩 Comments 💉 💼     |
| Consult the <b>Workflow History</b> of all changes<br>applied to the ALC application. You can also<br>download previous versions of the application<br>from the View full history page. | C Workflow history |

Continued on next page

<sup>2</sup> Functionality not available to viewer roles

#### View and work with ALC applications, Continued

How to add comments to an ALC application Execute the following steps from the application details page:

| Step | Action                                                        |
|------|---------------------------------------------------------------|
| 1    | Expand the "Comments" area on the right panel.                |
| 2    | Click Add Comment.                                            |
| 3    | Define the visibility of your comment and write your comment. |
| 4    | Click Add.                                                    |

How to add attachments to an ALC applications Execute the following steps from the application details page:

| Step | Action                                                                                                    |
|------|----------------------------------------------------------------------------------------------------|
| 1    | Expand the "Attachments" area on the right panel.                                                                                                    |
| 2    | Click Add Attachment.                                                                                                    |
| 3    | <ul> <li>Click Browse to search in your computer for the file to upload.</li> <li>The attachments needs to meet the following requirements:</li> <li>Maximum number of files: 10</li> <li>Maximum size: 10 Mb</li> <li>Supported file types: docx, doc, xls, xlsx, ppt, pptx, pdf, jpg, png</li> </ul> |
| 4    | Define the visibility of the attachment as described in "Visibility of attachments and comments" below.                                                                                                    |
| 5    | If you wish to upload more attachments, click the "+" button and repeat steps 2 and 3 of this procedure.                                                                                                    |
| 6    | To finalise the upload of attachments, click <b>Upload</b> .                                                                                                    |

Visibility of When posting comments or uploading attachments, you can define their visibility: attachments and Visible to all Submission Viewers: Anyone having access to this submission will see it. comments Visible only to my organisation members: Only members of the same user type as you will see it. For example, comments entered with this visibility by a Competent Authority will not be visible to European Commission users and the other way around. Please refer to topic "About the user roles" on page 10 for more details about users. Visible only to me: Only you can see it. E-mail Based on their visibility settings, the addition, edition and deletion of comments and notifications attachments trigger e-mail notifications. Visible to all Submission Viewers: Triggers e-mail notifications to all European Commission and Competent Authority users in the organisation's location and parent location. Visible only to my organisation members: Triggers e-mail notifications to all users of the organisation and parent location. Visible only to me: It doesn't trigger any email notification.

| Introduction           | In this topic you can find information about h<br>data with the ALC application values for an ins | now the system compares the stored baseline stallation.                                   |  |
|------------------------|---------------------------------------------------------------------------------------------------|-------------------------------------------------------------------------------------------|--|
| User Interface         | The following interface elements are displaye                                                     | d when executing this procedure:                                                          |  |
|                        | Interface element                                                                                 | Page                                                                                      |  |
|                        | ALC Applications                                                                                  | 73                                                                                        |  |
|                        | ALC Application details                                                                           | 75                                                                                        |  |
| Calculation<br>details | Upon submission of ALC file, the following val                                                    | ues are compared:                                                                         |  |
|                        | HAL (Historic activity level)                                                                     |                                                                                           |  |
|                        | EnEff: Specific energy consumption (Energy efficiency correction)                                 |                                                                                           |  |
|                        | Non-ETS heat (Imported heat factor)                                                               |                                                                                           |  |
|                        | • ElExch-F (Exchangeability factor)                                                               |                                                                                           |  |
|                        | HVC (High Value Chemicals)                                                                        |                                                                                           |  |
|                        | VCM (Vinyl Chloride Monomer factor                                                                | r)                                                                                        |  |
|                        | The "Calculation results" field determines if reported number. In case of mismatch, you ca        | the calculated allocation is the same as the an find the error in the highlighted tab.    |  |
|                        | The "Baseline comparison" flag determines in data and the ALC file. In case of mismatch, it i     | f there is any difference between the baseline s highlighted in tab 8.                    |  |
|                        |                                                                                                   | of the "Baseline comparison" field will be<br>allation based on the comparison results as |  |
|                        | Comparison results                                                                                | Baseline comparison value                                                                 |  |
|                        | At least one of the values do not match                                                           | Mismatch                                                                                  |  |
|                        | All values match                                                                                  | Passed                                                                                    |  |

## **ALC calculations**

#### Submit or withdraw an ALC application

Introduction In this topic you can find information about how to work with an ALC application in status DRAFT or UNDER MS FOLLOW UP.

If you consider that the ALC application is no longer valid, you can Withdraw it.

To update the application, submit a new ALC file.

When you consider the application is ready for EC assessment, you can **Submit** it to the European Commission for approval.

**User Interface** The following interface elements are displayed when executing this procedure:

| Interface element       | Page |
|-------------------------|------|
| ALC Applications        | 73   |
| ALC Application details | 75   |

Submit/Withdraw Execute the following steps from the "Applications" page: one application

| Step | Action                                                                               |
|------|--------------------------------------------------------------------------------------|
| 1    | Expand the <b>Choose an action</b> list from the application.                        |
| 2    | Select Submit or Withdraw, as appropriate.                                           |
| 3    | Click <b>Submit</b> or <b>Withdraw</b> in the confirmation modal dialogue displayed. |

**Submit/Withdraw** Execute the following steps from the "Applications" page:

multiple applications in bulk

| Step | Action                                                                                                    |
|------|----------------------------------------------------------------------------------------------------|
| 1    | As the bulk action is only available for one page, increase if needed the number of items to display up to 50. |
| 2    | Expand the <b>Choose an action</b> list from the top of the screen.                                            |
| 3    | Select Submit or Withdraw, as appropriate.                                                                     |
| 4    | Checkboxes will enable for the applicable applications.                                                        |
|      | Select the boxes of the applications to Submit or Withdraw.                                                    |
| 5    | Click <b>Confirm action</b> .                                                                                  |
| 6    | Click <b>Submit</b> or <b>Withdraw</b> in the confirmation modal dialogue displayed.                           |

### Add applications to a NAT file

Introduction When ALC applications are reviewed and approved by the European Commission, the status of the applications become "Accepted".

In this topic you can find information about how CA administrators can add accepted ALC applications to a NAT file.

**User Interface** 

The following interface elements are displayed when executing this procedure:

| Interface element       | Page |
|-------------------------|------|
| ALC Applications        | 73   |
| ALC Application details | 75   |

Add application to a NAT file

As a CA administrator, execute the following steps from the "Applications" page:

| Step | Action                                                                                                    |
|------|----------------------------------------------------------------------------------------------------|
| 1    | Expand the <b>Choose an action</b> list from an application in status "Accepted".                                                                   |
| 2    | Select Add to NAT file.                                                                                                    |
| 3    | If you wish to add the NAT to an existing NAT file, select the submission ID from the dropdown list and click <b>Add to the selected NAT file</b> . |
| 4    | If you wish to start a new NAT submission, click <b>Create a new NAT</b> .                                                                          |

As a CA administrator, execute the following steps from the "Applications" page:

applications to a NAT file in bulk

Add multiple

| Step | Action                                                                                                    |
|------|----------------------------------------------------------------------------------------------------|
| 1    | Expand the <b>Choose an action</b> list from the top of the screen.                                                                              |
| 2    | Select Add to NAT file.                                                                                                    |
| 3    | The list will be filtered by applications in status Accepted and not yet added to a NAT Select the boxes of the applications to add.             |
| 4    | Click <b>Confirm action</b> .                                                                                                    |
| 5    | If you wish to add the NAT to an existing NAT file, select the submission from the dropdown list and click <b>Add to the selected NAT file</b> . |
| 6    | If you wish to start a new NAT submission, click <b>Create a new NAT</b> .                                                                       |

## ALC application notification e-mails

List of ALC application notifications emails:

Introduction

In this topic you can find a list of all notification e-mails triggered during the ALC application workflow, and the recipients of each notification e-mail.

List of ALC application notifications emails

| Description                           | Recipient                                                      |
|---------------------------------------|----------------------------------------------------------------|
| ALC application is withdrawn          | All CA administrators of the same location and parent location |
| ALC application is submitted          | All CA administrators of the same location and parent location |
| ALC application is Under MS follow-up | All CA administrators of the same location and parent location |
| ALC application is accepted           | All CA administrators of the same location and parent location |
| ALC application is rejected           | All CA administrators of the same location and parent location |

# Section 5. NAT submissions

| ntroduction | This section describes the process of generating and submitting NAT changes for approva the European Commission before transferring the update to the Union Registry. |      |  |
|-------------|----------------------------------------------------------------------------------------------------|------|--|
| ontent      | This section contains the following topics:                                                                                                    |      |  |
|             | Торіс                                                                                                    | Page |  |
|             | About the NAT submission process                                                                                                    | 40   |  |
|             | View and work with NAT files                                                                                                    | 42   |  |
|             | Generate a NAT file                                                                                                    | 44   |  |
|             | Sign a generated NAT file                                                                                                    | 45   |  |
|             | Notify and send the NAT submission to the European Commission                                                                                                    | 47   |  |
|             | Transfer NAT decision to the Union Registry                                                                                                    | 48   |  |

### About the NAT submission process

**Description** The NAT submission can be initiated upon the selection of one or multiple ALC applications in status **Accepted** and it will be created in status **Draft**. As long as a NAT submission is in status **Draft**, you are allowed to add or remove applications from it.

Once you decide that the NAT submission is ready, you can progress it to status **Generated**. The NAT XML file is created and available for you to download it and verify its validity before signing it and uploading it back to the system. If this process is successful, the status of the submission will become **CA signature received**.

At this stage, you need to inform the European Commission. You will only be able to send your NAT submission to the European Commission after uploading the official notifications. Then, the status of the submission will become **Notification received**.

The European Commission will assess the requests and progress them to status **COM** decision adopted.

After the adoption, you gain control again of the NAT submission, in order to apply the changes to the Union Registry. The status of the NAT submission becomes **Transferred to registry**. An automatic process will confirm that the transfer is successful and then the status will become **Integrated to registry**.

NAT submissions can be **Deleted** anytime, regardless of their status.

NAT submission which are in status **Notification Received** and **COM decision adopted** can be **Dismissed** by the European Commission.

About the NAT submission process, Continued

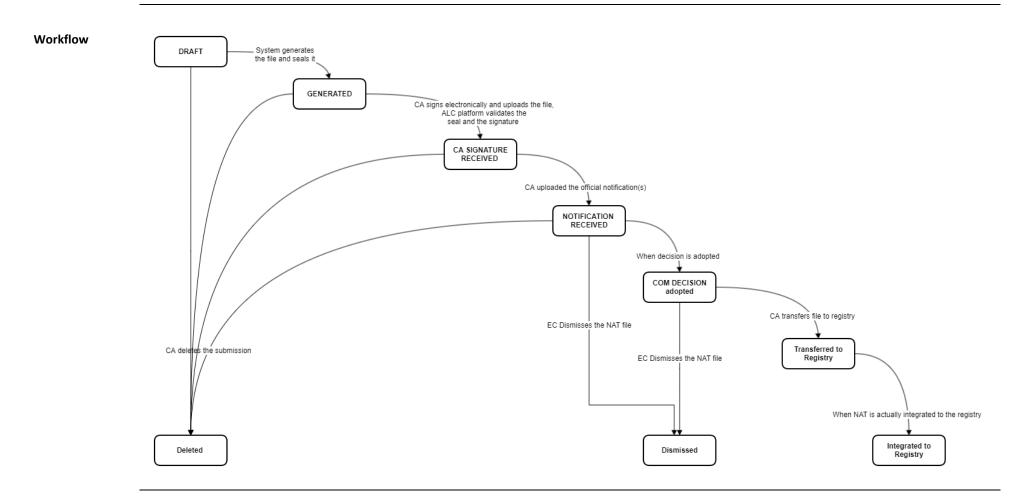

### ec.europa.eu/climateaction

| Introduction                        | This topic describes the actions that you can do on NAT submissions at any stage of the workflow. |                                                                                                    |                       |
|-------------------------------------|---------------------------------------------------------------------------------------------------|----------------------------------------------------------------------------------------------------|-----------------------|
| User Interface                      | The following interface elements are displayed when executing this procedur                       |                                                                                                    |                       |
|                                     |                                                                                                   | Interface element                                                                                                    | Page                  |
|                                     | NAT files<br>NAT file det                                                                         | tails                                                                                                    | 78                    |
|                                     | NAT file del                                                                                      |                                                                                                    | ,,,                   |
| How to view the<br>details of a NAT | Execute the                                                                                       | following steps from any page of the EU                                                                                   | ETS reporting tool:   |
| submission                          | Step                                                                                              | Ac                                                                                                    | ion                   |
|                                     | 1                                                                                                 | Select the "NAT Files" tab.                                                                                               |                       |
|                                     | 2                                                                                                 | Use the different search criteria to sort or filter the results.                                                          |                       |
|                                     | 3                                                                                                 | You may click the <b>Clear Filters</b> button to reset your filters.                                                      |                       |
|                                     | 4                                                                                                 | Click the expected result to see its details.                                                                             |                       |
| Actions available<br>on ALC         | locations.                                                                                        | g actions are available on ALC applicatio                                                                                 |                       |
| applications                        |                                                                                                   | Action                                                                                                    | Interface             |
|                                     | View the co                                                                                       | ontent of the NAT file                                                                                                    | View content          |
|                                     | Export to C                                                                                       | SV the content of the NAT file                                                                                            | Export to CSV         |
|                                     | Delete the                                                                                        | NAT file (except viewer)                                                                                                  | Delete                |
|                                     | Add comm                                                                                          | ents to it (except viewer)                                                                                                | Add Comment           |
|                                     |                                                                                                   | <b>ments</b> (depending on the visibility hen posting your comment)                                                       |                       |
|                                     | Edit and de                                                                                       | elete comments submitted by you                                                                                           | <b>1</b>              |
|                                     | applied to                                                                                        | e <b>History of submission</b> of all changes<br>the NAT file. You can also download<br>versions of the NAT file from the | History of submission |

Continued on next page

## View and work with NAT files

# View and work with NAT files, Continued

| How to add<br>comments to an | Execute the following steps from the application details page:           Step         Action                                                                                                    |                                                                                                    |  |
|------------------------------|----------------------------------------------------------------------------------------------------|----------------------------------------------------------------------------------------------------|--|
| ALC application              | Step                                                                                                    |                                                                                                    |  |
|                              | 1                                                                                                    | Click Add Comment.                                                                                                    |  |
|                              | 2                                                                                                    | Define the visibility of your comment and write your comment.                                                         |  |
|                              | 3                                                                                                    | Click Add.                                                                                                    |  |
| Visibility of                | When posti                                                                                                    | ng comments, you can define their visibility:                                                                         |  |
| comments                     | <ul> <li>Visible to all Submission Viewers: Anyone having access to this submission will see it.</li> <li>Visible only to my organisation members: Only members of the same user type as you will see it. For example, comments entered with this visibility by a Competent Authority will not be visible to European Commission users and the other way around. Please refe to topic "About the user roles" on page 10 for more details about users.</li> <li>Visible only to me: Only you can see it.</li> </ul> |                                                                                                    |  |
| E-mail<br>notifications      | Based on th<br>mail notifica                                                                                                    | eir visibility settings, the addition, edition and deletion of comments trigger e-<br>tions.                          |  |
|                              | Commis<br>locatior                                                                                                    |                                                                                                    |  |
|                              |                                                                                                    | <b>only to my organisation members</b> : Triggers e-mail notifications to all users of anisation and parent location. |  |
|                              | - Visible                                                                                                    |                                                                                                    |  |

### Generate a NAT file

IntroductionIn this topic you can find information about how to work with a NAT file in status DRAFT.While the status of the NAT file is DRAFT, CA administrators can add or remove applications.When you consider that the submission is ready, you can Generate the NAT file.

**User Interface** 

The following interface elements are displayed when executing this procedure:

| Interface element | Page |
|-------------------|------|
| NAT files         | 78   |
| NAT file details  | 79   |

 Remove
 As a CA administrator, execute the following steps from the "NAT Files" details page:

 applications from
 Step

 Action

| 1 | Click the View content link.                                                                                                    |
|---|----------------------------------------------------------------------------------------------------|
| 2 | A list of all installations and yearly allocation included in the NAT is displayed.                                                                            |
| 3 | Click the $\widehat{\mathbf{m}}$ button in front of an application to remove it from the NAT.<br>Repeat this step for all the applications you want to remove. |
| 4 | If only one installation is listed, you will not be able to remove it from the NAT.<br>Please delete the NAT submission instead.                               |

If you wish to add more applications to your NAT submission, please follow the procedure "Add applications to a NAT file" described on page 37.

Generate a NAT

file

As a CA administrator, execute the following steps from the "NAT Files" tab:

| Step | Action                                                                                                    |
|------|----------------------------------------------------------------------------------------------------|
| 1    | Find the concerned NAT and expand the <b>Choose an action</b> list.<br>Alternatively, you can open the NAT details page. |
| 2    | Select Generate.                                                                                                    |
| 3    | Confirm your action in the confirmation modal dialogue displayed.                                                        |

When generating a NAT file, if an installation is a recipient of a merger or the pre-existing installation of a split, all the data until the merge/split year(included), will be excluded from the NAT file.

### Sign a generated NAT file

Introduction In this topic you can find information about how to work with a NAT file in status GENERATED.

As from this status, it is no longer possible to add or remove applications to the NAT.

A validation and signature of the generated NAT is required in order to submit it to the European Commission for approval.

**User Interface** The following interface elements are displayed when executing this procedure:

| Interface element | Page |
|-------------------|------|
| NAT files         | 78   |
| NAT file details  | 79   |

 Download
 As a CA administrator, execute the following steps from the "NAT file" details page:

 Step
 Action

 1
 A list of all NAT revisions is displayed on the screen.

 Find the NAT generated and sealed by the system.

 2
 Click the download button

| Step | Action                                                                                                    |
|------|----------------------------------------------------------------------------------------------------|
| 1    | Verify that the content of the downloaded NAT file corresponds to the submitted applications and the data is up to date and complete.                                                                                                    |
| 2    | Without modifying the content of the XML, sign it with a valid qualified electronic signature as per one of the following accepted profiles:                                                                                                    |
|      | XAdES         Baseline         Profile         - standard         ETSI         TS         103171         v.2.1.1:           https://www.etsi.org/deliver/etsi         ts/103100         103199/103171/02.01.01         6           0/ts_103171v020101p.pdf         0         103171v020101p.pdf         0 |
|      | CAdES Baseline Profile – standard ETSI TS 103173 v.2.2.1 :<br>https://www.etsi.org/deliver/etsi_ts/103100_103199/103173/02.02.01_6<br>0/ts 103173v020201p.pdf                                                                                                    |
|      | Associated Signature Container Baseline Profile – standard ETSI TS 103174 v.2.2.1:                                                                                                    |
|      | https://www.etsi.org/deliver/etsi ts/103100 103199/103174/02.02.01 6<br>0/ts 103174v020201p.pdf                                                                                                    |

# Sign a generated NAT file, Continued

Upload a signed NAT As a CA administrator, execute the following steps from the "NAT file" details page:

| Step | Action                                                                                                    |
|------|----------------------------------------------------------------------------------------------------|
| 1    | Click Upload.                                                                                                    |
| 2    | Select the signed NAT meeting the following requirements:                                                                |
|      | <ul> <li>Maximum file size: 10MB</li> </ul>                                                                              |
|      | - Supported file types: xml, .zip, .p7m, . p7s, .asice, .asics, .scs,                                                    |
| 3    | The file type and size are verified by the system. In case of error, a message is displayed, and the file is not stored. |
| 4    | If no structure issue is found, the file is stored, and the system runs a validation check on the seal and signature.    |
| 5    | If the file is accepted, the status of the NAT becomes CA SIGNATURE RECEIVED.                                            |

### Notify and send the NAT submission to the European Commission

Introduction In this topic you can find information about how to inform the European Commission regarding your NAT change request.

At this status, it is no longer possible to upload a signed NAT file.

Please upload a proof of official notification before sending the NAT to the European Commission for approval.

**User Interface** The following interface elements are displayed when executing this procedure:

| Interface element | Page |
|-------------------|------|
| NAT files         | 78   |
| NAT file details  | 79   |

Upload an official As a CA administrator, execute the following steps from the "NAT file" details page:

| Step | Action                                                                                                    |
|------|----------------------------------------------------------------------------------------------------|
| 1    | Click Add Official Notification.                                                                                                    |
| 2    | <ul> <li>In the popup window, select up to 5 files meeting the following requirements:</li> <li>Maximum file size: 10MB</li> <li>Supported file types: pdf, doc, docx, xls and xlsx</li> <li>Maximum number of files: 5</li> </ul> |
| 3    | Click <b>Open.</b><br>The file type and size are verified by the system. In case of error, the file is not stored.                                                                                                    |
| 4    | Click Add Official Notification if you need to upload additional files.                                                                                                    |

As a CA administrator, execute the following steps from the "NAT file" details page:

Send the NAT to the European Step Action Verify that at least one file has been uploaded to the "Official notifications" 1 section. 2 Click Send to EC. 3 In the popup window, click Send.

Commission Once the NAT is sent to the European Commission, the only possible action available to Decision Competent Authority administrators is to Delete the NAT. You can still consult the submitted adoption NAT and download any file linked to it.

Upon adoption of the Decision, the status of the NAT will be updated to COM DECISION ADOPTED.

notification

Commission

### **Transfer NAT decision to the Union Registry**

### Introduction

In this topic you can find information about how to proceed after a Commission Decision is adopted in order to transfer the NAT changes to the Union Registry.

**User Interface** 

The following interface elements are displayed when executing this procedure:

| Interface element | Page |
|-------------------|------|
| NAT files         | 78   |
| NAT file details  | 79   |

**Transfer NAT** 

As a CA administrator, execute the following steps from the "NAT file" details page:

| changes to         | the  |
|--------------------|------|
| <b>Union Regis</b> | stry |

| Step | Action                                                                                                    |
|------|----------------------------------------------------------------------------------------------------|
| 1    | Click Transfer to registry.                                                                                                    |
| 2    | The ETS Reporting system connects to the Union Registry in order to transfer the NAT change.                                                                                         |
|      | If the transfer is unsuccessful, you will see an error message and the status of the NAT submission will not change.                                                                 |
|      | If the transfer is successful, you will receive a confirmation message and the status of the NAT submission will become TRANSFERRED TO REGISTRY.                                     |
| 3    | As soon as the ETS Reporting system receives a confirmation from the Union<br>Registry, the status of the NAT submission will be automatically updated to<br>INTEGRATED TO REGISTRY. |
|      | This is the final status of a NAT submission.                                                                                                    |

# Chapter 2. Description of the user interface

## Overview

| ntroduction | This chapter describes the interface elements used to execut<br>1 - Description of the tasks". | te the tasks described in "Cha <sub>l</sub> |
|-------------|------------------------------------------------------------------------------------------------|---------------------------------------------|
| Contents    | This chapter contains the following topics:                                                    |                                             |
|             | Торіс                                                                                          | Page                                        |
|             | Interface for starting the application                                                         | 50                                          |
|             | Interface for organisations management                                                         | 57                                          |
|             | Interface for ALC files                                                                        | 66                                          |
|             | Interface for ALC applications                                                                 | 72                                          |

# Section 1. Interface for starting the application

| Overview     |                                                                         |              |
|--------------|-------------------------------------------------------------------------|--------------|
| Introduction | This section describes the interface elements related to the applicatio | on start-up. |
| Content      | This section contains the following topics:                             | -            |
|              | Торіс                                                                   | Page         |
|              | User registration                                                       | 51           |
|              | ALC Homepage                                                            | 52           |
|              | My Profile                                                              | 54           |
|              | Select organisation                                                     | 54           |
|              | Select role                                                             | 56           |

### **User registration** Introduction This page is the first page you see when you access the ALC section of the application for the first time. Functions are restricted until you accept the terms and conditions and agree with the privacy statements. Image EU ETS Reporting Tool : ALC Eduardo F. S. MARQUES 🔻 You are not registered in the system eved from EU Login, the common authentication application, and is therefore non-editable. It can be Basic user information is retricted and changedhere. Member ID First name Last name edsa Eduardo F. S. MAROUES Terms and conditions \* I hereby certify that the statements and information in this application form are true and correct and that I agree with the terms and conditions of the system. Privacy statement \* I agree with the privacy statements in this application in accordance with GDPR regulation. \*Required agreements

**Description of the** The page is composed of the following significant elements:

page

| Part                 | Description                                                                                                    |
|----------------------|----------------------------------------------------------------------------------------------------|
| Here                 | Link to your EU Login account details page, from which your personal information is retrieved.                                                                                                    |
| Personal details     | <ul> <li>Basic user information retrieved from EU Login in order to register your user in the system:</li> <li>Member ID (i.e. your EU Login username)</li> <li>First Name</li> <li>Last Name</li> </ul> |
| Terms and conditions | Checkbox to agree with the terms and conditions. This is a mandatory field.                                                                                                    |
| Privacy statements   | Checkbox to agree with the privacy statements. This is a mandatory field.                                                                                                    |
| Register             | Button to finalise your registration. All mandatory fields must be filled in to be able to complete this action.                                                                                         |

## **ALC Homepage**

Introduction

This page is the main page displayed when you access the ALC domain.

Image

| _     |                  |          | U ETS Reporting To                              | JI. ALC          |                   |                         |          |          |                                   |                | # 4                |
|-------|------------------|----------|-------------------------------------------------|------------------|-------------------|-------------------------|----------|----------|-----------------------------------|----------------|--------------------|
|       | Applications     |          | Organisations                                   | ALC Files        |                   | NAT Files               |          |          |                                   |                |                    |
| Choos | e an action Sele | tt v     |                                                 |                  |                   |                         |          |          |                                   |                |                    |
|       | Application ID + | Location | © Organisation name                             | ETS Identifier   | Reporting<br>year | Status                  | ALC file | NAT file | Application type                  | Error flags    | Actions            |
|       | Enter            | Select   | Enter                                           | Enter            | Select            | Select                  | Enter    | Enter    | Select                            | Select         | Clear filters      |
|       | APP-2502         | Italy    | NaiPlant-2022                                   | 1700000000000765 | 2022              | Accepted                | ALC-2504 |          |                                   | 🖽 <b>î î</b> î | Choose an action 👻 |
|       | APP-2501         | Italy    | NaiPlant-2022                                   | IT00000000001066 | 2022              | Under MS<br>Followup    | ALC-2504 |          |                                   | ## <b>111</b>  | Choose an action 👻 |
|       | APP-2406         | Italy    | NaiPlant-2022                                   | IT00000000006362 | 2022              | COM decision<br>adopted | ALC-2404 | NAT-2410 |                                   | ## <b>f</b> ff |                    |
|       | APP-2405         | Italy    | SICIT GROUP S.p.A<br>Stabilimento di<br>Chiampo | 1T00000000005742 | 2022              | COM decision<br>adopted | ALC-2404 | NAT-2411 |                                   | ⊞ îîî          |                    |
|       | APP-2401         | Italy    | SICIT GROUP S.p.A<br>Stabilimento di<br>Chiampo | IT00000000005742 | 2022              | COM decision<br>adopted | ALC-2201 | NAT-2410 |                                   | 🏭 îîîî         |                    |
|       | APP-2151         | Italy    | SICIT GROUP S.p.A<br>Stabilimento di<br>Chiampo | IT00000000005742 | 2022              | Withdrawn               | ALC-2051 |          | Cessation of sub-<br>installation | ## fff         |                    |

header area

**Description of the** The area is composed of the following significant elements:

| Part                | Description                                                                                                    |
|---------------------|----------------------------------------------------------------------------------------------------|
| Domain              | Label showing the name of the system and the domain selected, e.g. EU ETS Reporting Tool: ALC.                                                                                                    |
| User identification | It shows your user type and role, plus your organisation:<br><user type=""> <role> in <organisation name=""><br/>e.g. Competent Authority Administrator in SERVICE DESK -<br/>Competent Authority.</organisation></role></user> |
| *                   | Button to go to the application homepage.                                                                                                    |
| 4                   | Button to access the " <b>My Profile</b> " page where you can request access to an organisation, switch domains or see your roles in the application.                                                                           |
|                     | Button to access to your "Organisation details" page.                                                                                                    |
| ?                   | Button to open the "Emission Trading System – ALC reporting" help page, containing the documentation and other training material.                                                                                               |
| •                   | Button "Logout". It disconnects you from the EU ETS Reporting Tool application.                                                                                                    |

## ALC Homepage, Continued

# Description of the main area

**Description of the** The area is composed of the following significant elements:

| Part          | Description                                     |
|---------------|-------------------------------------------------|
| Applications  | Tab to access to the ALC application dashboard. |
| Organisations | Tab to access to the Organisations dashboard.   |
| ALC Files     | Tab to access to the ALC Files dashboard.       |
| NAT Files     | Tab to access to the NAT Files dashboard.       |

Description of the footer area

**Description of the** The area is composed of the following significant elements:

| Part                 | Description                                                                                                    |
|----------------------|----------------------------------------------------------------------------------------------------|
| Contact us           | It opens a draft e-mail to the EU-ETS Reporting Service Desk.                                                             |
| Climate Action       | It opens the "EU climate action and the European Green Deal" page.                                                        |
| Privacy<br>Statement | It opens the "Privacy statement for users registered with the European Commission's Identity Management Service" webpage. |
| Version number       | Label to display the release version of the system.                                                                       |
| Language             | Link to select the language of the user interface. By default, the interface is displayed in English.                     |

### **My Profile** Introduction This page is displayed when you access your user's profile. Image My profile Member ID: 145 Full name: ALC - Th MRV - Th My profile The area is composed of the following significant elements: Part Description Member ID The identification of your user in the system. Full name Your first name and last name, as retrieved from EU Login. Domains The area is only visible to users having access to both domains, and it is composed of the following significant elements: Part Description ALC Radio button to switch to ALC domain. MRV Radio button to switch to MRV domain. My roles The area is composed of the following significant elements: Part Description Request access to Button to request your appointment to an existing organisation. organisation Switch role Radio buttons to select the profile you wish to use. ID The identifier of the organisation in the system. Role The user type and role registered for the profile. More information can be found in topic "About the user roles" on page 10. Organisation name The name of the organisation you are appointed to. This field becomes a hyperlink to the "organisation details" page on the active profile. Status Your status on the organisation. It can be Active or Inactive. Location The country or region your organisation is located.

### Select organisation

**Introduction** This page is displayed when you request access to an organisation.

#### Image

| Ту | pe either ETS Identifier, or | ganisation name, type, lo             | cation, address, postal o | code or addi | tional informat | tion *         |                |             |
|----|------------------------------|---------------------------------------|---------------------------|--------------|-----------------|----------------|----------------|-------------|
| 5  | Service Desk                 |                                       |                           |              |                 |                |                |             |
| _  |                              |                                       |                           |              |                 |                |                |             |
|    |                              |                                       |                           |              |                 |                |                | Back Searc  |
|    |                              |                                       |                           |              |                 |                |                | Back        |
|    | ETS Identifier               | Organisation name                     | Organisation type         | Location     |                 | Address line 1 | Address line 2 | Postal code |
|    | Ersidentiller •              |                                       | Organisation type         | • Location   |                 | Address line 1 | Address line 2 | Fostal code |
|    | -                            | SERVICE DESK - Competent<br>Authority | Competent Authority       | Italy        |                 |                |                |             |
|    | Additional information       |                                       |                           |              |                 |                |                |             |
|    |                              |                                       |                           |              |                 |                |                |             |
|    |                              |                                       |                           |              |                 |                |                |             |

# Description of the page

**Description of the** The page is composed of the following significant elements:

| Part               | Description                                                                                                    |
|--------------------|----------------------------------------------------------------------------------------------------|
| Search box         | Search text box to look for the organisation to be appointed to.<br>You can search for either the ETS identifier, organisation name,<br>type, location, address, postal code, location or additional<br>information. |
| Back               | Button to cancel the action.                                                                                                    |
| Search             | Button to submit and initiate the search.                                                                                                    |
| > <b>v</b>         | Buttons to expand/collapse additional information of the organisation.                                                                                                    |
| ETS Identifier     | The organisation's ID as registered in the Union Registry.                                                                                                    |
| Organisation name  | The name of the organisation.                                                                                                    |
| Organisation type  | The type of the organisation, e.g. "Installation".                                                                                                    |
| Location           | The country or region where the organisation is located.                                                                                                    |
| Address line 1     | The main address of the organisation.                                                                                                    |
| Address line 2     | Additional details regarding the address of your organisation.                                                                                                    |
| Postal code        | The postal code of your organisation's address.                                                                                                    |
| Navigation buttons | A set of buttons to allow you to move from one page to another<br>on your search results.                                                                                                    |

| ntroduction | This page is displayed when you select the organisation you wish to request access to. |
|-------------|----------------------------------------------------------------------------------------|
|             |                                                                                        |
| mage        | Select role in SERVICE DESK - Competent Authority                                      |
|             | Role *                                                                                 |
|             | Cancel Request                                                                         |
|             |                                                                                        |
|             |                                                                                        |

| Part    | Description                                                                                               |
|---------|----------------------------------------------------------------------------------------------------|
| Role    | Dropdown list with the different roles available for you to request.                                      |
|         | For more details regarding user types and roles, please refer to topic "About the user roles" on page 10. |
| Cancel  | Button to discard the action.                                                                             |
| Request | Button to submit your request.                                                                            |

# Section 2. Interface for organisations management

| Overview     |                                                            |                              |
|--------------|------------------------------------------------------------|------------------------------|
| Introduction | This section describes the interface elements related to t | he organisations management. |
| Contents     | This section contains the following topics:                | Paga                         |
|              | Торіс                                                      | Page                         |
|              |                                                            |                              |
|              | Organisation search                                        | 58                           |
|              | Organisation search<br>Register new organisation           |                              |
|              |                                                            | 58                           |

### Organisation search

#### Introduction

This page is displayed when you click the "Organisations" tab.

#### Image

|                | lications        | Organisations             | ALC Files NA  | T Files             |                 |                             |                                    |
|----------------|------------------|---------------------------|---------------|---------------------|-----------------|-----------------------------|------------------------------------|
| Register new c | rganisation      |                           |               |                     |                 |                             |                                    |
|                |                  |                           |               |                     | Q Filter the re | esuits on the ETS Identifie | r, organisation's id, name, type a |
| Id             | - ETS Identifier | Organisation name         | Operator Name | Organisation type   | Location        | ♦ Status ♥                  | Actions                            |
| Enter          | Enter            | Enter                     | Enter         | Select              | Select          | Select                      | Clear filters                      |
| 19764          |                  | installation10            |               | Installation        | Italy           | Pending                     | Choose an action 💌                 |
| 19762          |                  | SD Installation 2         |               | Installation        | italy           | Active                      | Choose an action 🔻                 |
| 19680          |                  | SD Installation           | SZA Test      | Installation        | Italy           | Active                      | Choose an action 🔻                 |
| 9679           | 767              | name                      |               | Installation        | Itały           | Active                      | Choose an action 🔻                 |
| 5601           |                  | CA 2                      |               | Competent Authority | Italy           | Pending                     |                                    |
| 5542           | 321              | Installation Service Desk | Test 1        | Installation        | Italy           | Active                      | Choose an action 🔻                 |
| 5482           | 765              | NaiPlant-2022             |               | Installation        | Italy           | Active                      | Choose an action 💌                 |
| 5481           | 1066             | NaiPlant-2022             |               | Installation        | Italy           | Active                      | Choose an action 💌                 |
| 5361           | 6362             | NaiPlant-2022             |               | Installation        | Italy           | Active                      | Choose an action 💌                 |
| 343            |                  | installation              | Operator name | Installation        | Italy           | Active                      | Choose an action 🔻                 |
|                |                  |                           |               | 2                   |                 |                             |                                    |

Description

| Part                      | Description                                                                                                |
|---------------------------|----------------------------------------------------------------------------------------------------|
| Register New Organisation | Button to start the creation of a new organisation.                                                        |
| Search box                | Search text box to look for organisations.<br>You can search for either the ETS identifier, organisation   |
|                           | name, type, location, address, postal code, location or additional information.                            |
| ID                        | Search box to filter the list of organisations by their ID.                                                |
| ETS Identifier            | Search box to filter the list of organisations by their unique identifier (Registry ID for installations). |
|                           | Only digits are accepted.                                                                                  |
| Organisation name         | Search box to filter the list of organisations by their name.                                              |
| Operator Name             | Search box to filter the list of organisations by operator name.                                           |
| Organisation type         | Select box to filter the list of organisations by type.                                                    |
| Location                  | Select box to filter the list of organisations by their location.                                          |
| Status                    | Select box to filter the list of organisations by status (active, inactive, pending).                      |
| ×                         | Button displayed only on active filters. It allows you to reset one filter only.                           |
| Clear Filters             | Button to reset your filters.                                                                              |

| Actions | Dropdown    | list    | with   | the   | actions    | available | for | each |
|---------|-------------|---------|--------|-------|------------|-----------|-----|------|
|         | organisatio | า (i.e. | activa | te or | inactivate | e).       |     |      |

|         | This was a to disculate detail                                                                                                    | de la construction de la definitación de                                                                                                    |                                                                                      |                                                                                                    | the sector when a second sector             |
|---------|----------------------------------------------------------------------------------------------------|----------------------------------------------------------------------------------------------------|--------------------------------------------------------------------------------------|----------------------------------------------------------------------------------------------------|---------------------------------------------|
| ction   | This page is displayed w                                                                                                    | /nen you initiate t                                                                                                    | ne creation of a                                                                     | a new organisat                                                                                                    | ion in the syste                            |
|         |                                                                                                    |                                                                                                    |                                                                                      |                                                                                                    |                                             |
| initial | Applications Organisation                                                                                                    | ons ALC Files                                                                                                    | NAT Files                                                                            |                                                                                                    |                                             |
|         | Register new organisation<br>Once the organisation is registered it has to be approve                                                                                                    | ed by the relevant Competent Authority. You will                                                                                                    | receive an e-mail notification when the ap                                           | proval process is complete                                                                                                    |                                             |
|         | Organisation details                                                                                                    |                                                                                                    |                                                                                      |                                                                                                    |                                             |
|         | Organisation type *                                                                                                    | Organisation name *                                                                                                    | 255                                                                                  |                                                                                                    |                                             |
|         | Location *                                                                                                    |                                                                                                    | Additional informat                                                                  | ion                                                                                                    |                                             |
|         | Please select an organisation type to enable locat                                                                                                    | ition selection                                                                                                    | ~                                                                                    |                                                                                                    |                                             |
|         | Address line 1                                                                                                    | 255 Address line 2                                                                                                    | 255 Country                                                                          | 255 City                                                                                                    | 255 Postal code                             |
|         |                                                                                                    | 255                                                                                                    | 255                                                                                  | 235                                                                                                    |                                             |
|         |                                                                                                    |                                                                                                    |                                                                                      |                                                                                                    | Cancel Reg                                  |
|         |                                                                                                    |                                                                                                    |                                                                                      |                                                                                                    |                                             |
|         |                                                                                                    |                                                                                                    |                                                                                      |                                                                                                    | Cancer                                      |
|         |                                                                                                    |                                                                                                    |                                                                                      |                                                                                                    |                                             |
| ation)  | Applications Org                                                                                                    | ganisations ALC Fil                                                                                                    | es NAT Fik                                                                           | 25                                                                                                    |                                             |
| ation)  | Applications Org<br>Register new organisation<br>Once the organisation is registered it has to be                                                                                                    |                                                                                                    |                                                                                      |                                                                                                    |                                             |
| ation)  | Register new organisation                                                                                                    |                                                                                                    |                                                                                      |                                                                                                    |                                             |
| ation)  | Register new organisation<br>Once the organisation is registered it has to be                                                                                                    |                                                                                                    | ority. You will receive an e-mail notifi<br>Registry ID                              |                                                                                                    |                                             |
| ation)  | Register new organisation<br>Once the organisation is registered it has to be<br>Organisation details<br>Organisation type *                                                                                                    | approved by the relevant Competent Auth                                                                                                    | ority. You will receive an e-mail notifi                                             | cation when the approval process is o                                                                                                    | omplete                                     |
| ition)  | Register new organisation<br>Once the organisation is registered it has to be<br>Organisation details<br>Organisation type *                                                                                                    | approved by the relevant Competent Auth                                                                                                    | ority. You will receive an e-mail notifi<br>Registry ID                              | 15 Check Registry I                                                                                                    | omplete                                     |
| ation)  | Register new organisation<br>Once the organisation is registered it has to be<br>Organisation details<br>Organisation type *<br>Installation                                                                                                    | approved by the relevant Competent Auth<br>Installation name *                                                                                                    | ority. You will receive an e-mail notifi Registry ID                                 | 15 Check Registry I                                                                                                    | omplete                                     |
| ation)  | Register new organisation         Once the organisation is registered it has to be         Organisation details         Organisation type *         Installation         Location *         Please select an organisation type to en                                                                                               | approved by the relevant Competent Auth<br>Installation name *<br>•                                                                                                    | Registry ID Additional inform                                                        | 15 Check Registry I                                                                                                    | omplete<br>2                                |
| ation)  | Register new organisation         Once the organisation is registered it has to be         Organisation details         Organisation type *         Installation         Location *         Please select an organisation type to en                                                                                               | approved by the relevant Competent Auth<br>Installation name *                                                                                                    | Registry ID Additional inform                                                        | 15 Check Registry I                                                                                                    | omplete<br>2<br>Postal orde                 |
| ation)  | Register new organisation         Once the organisation is registered it has to be         Organisation details         Organisation type *         Installation         Location *         Please select an organisation type to en                                                                                               | approved by the relevant Competent Auth Installation name *  able location selection Installation Address line 2                                                                                                    | ority. You will receive an e-mail notifi  2355 Registry ID Additional inform Country | Check Registry I                                                                                                    | omplete<br>2<br>Postal orde                 |
| ation)  | Register new organisation<br>Once the organisation is registered it has to be         Organisation details         Organisation type *         Installation         Location *         Please select an organisation type to en         Installation Address line 1         Operator Name                                          | approved by the relevant Competent Auth Installation name *  able location selection Installation Address line 2                                                                                                    | ority. You will receive an e-mail notifi  2355 Registry ID Additional inform Country | Check Registry I                                                                                                    | omplete<br>2<br>Postal rode                 |
| ition)  | Register new organisation<br>Once the organisation is registered it has to be         Organisation details         Organisation type *         Installation         Location *         Please select an organisation type to en         Installation Address line 1         Operator Name                                          | approved by the relevant Competent Auth Installation name * able location selection Installation Address line 2 Nare 2010 *                                                                                                    | ority. You will receive an e-mail notifi  2355 Registry ID Additional inform Country | IS Check Registry I action                                                                                                    | omplete 2 2 2 2 2 2 2 2 2 2 2 2 2 2 2 2 2 2 |
| ation)  | Register new organisation         Once the organisation is registered it has to be         Organisation details         Organisation type *         Installation         Location *         Please select an organisation type to en         Installation Address line 1         Operator Name                                     | approved by the relevant Competent Auth Installation name * able location selection Installation Address line 2 Nare 2010 *                                                                                                    | ority. You will receive an e-mail notifi  2355 Registry ID Additional inform Country | IS Check Registry I action                                                                                                    | omplete 2 2 2 2 2 2 2 2 2 2 2 2 2 2 2 2 2 2 |
| ation)  | Register new organisation         Once the organisation is registered it has to be         Organisation details         Organisation type *         Installation         Location *         Please select an organisation type to en         Installation Address line 1         Operator Name         Company Registration Number | approved by the relevant Competent Auth Installation name * able location selection Installation Address line 2 Nace 2010 * Main Activity                                                                                                    | ority. You will receive an e-mail notifi                                             | ation when the approval process is of the constraints of the constraints of the constrain | omplete 2 2 2 2 2 2 2 2 2 2 2 2 2 2 2 2 2 2 |
| ation)  | Register new organisation         Once the organisation is registered it has to be         Organisation details         Organisation type *         Installation         Location *         Please select an organisation type to en         Installation Address line 1         Operator Name                                     | approved by the relevant Competent Auth Installation name *  able location selection Installation Address line 2 Installation Address line 2 I | ority. You will receive an e-mail notifi  2355 Registry ID Additional inform Country | ation when the approval process is of the constraints of the constraints of the constrain | omplete 2 2 2 2 2 2 2 2 2 2 2 2 2 2 2 2 2 2 |

## Register new organisation, Continued

Description of the "Organisation details" area

**Description of the** The area is composed of the following significant elements:

| Part                               | Description                                                                                                    |
|------------------------------------|----------------------------------------------------------------------------------------------------|
| Organisation type                  | The type of the organisation, e.g. "Installation".<br>This is a mandatory field.                                                                                                    |
| Organisation name                  | The name of the organisation.<br>This is a mandatory field.                                                                                                    |
| Registry ID                        | The unique identifier of the organisation.<br>Only digits are accepted.                                                                                                    |
| Check Registry ID                  | Visible only when registering a new installation, this button<br>allows you to search for the installation's registry ID to<br>automatically retrieve part of the installation details.                                                                                                    |
| Location                           | The country or region where the organisation is located.<br>This is a mandatory field.                                                                                                    |
| Additional information             | Additional details regarding the organisation.                                                                                                    |
| Address line 1                     | The main address of the organisation type. It does not refer to<br>the address of the organisation holder but the address of the<br>installation or Competent Authority.                                                                                                    |
| Address line 2                     | Additional details regarding the address of your organisation.                                                                                                    |
| Country                            | The country where the organisation is located.                                                                                                    |
| City                               | The city where the organisation is located.                                                                                                    |
| Postal code                        | The postal code of your organisation's address.                                                                                                    |
| Additional installation<br>details | <ul> <li>For installations only, additional information is available:</li> <li>Operator name</li> <li>Nace 2010 (this is a mandatory field)</li> <li>GHG Permit</li> <li>Company Registration Number</li> <li>Main Activity</li> <li>Hospital</li> <li>Small Emitter (Art. 27)</li> <li>Small Emitter (Art. 27a)</li> <li>CCS Installation</li> <li>Units &lt;3000hrs</li> <li>Opt-In</li> <li>No free allocation</li> </ul> |
| Cancel                             | Button to cancel the action.                                                                                                    |
| Register                           | Button to submit the action.                                                                                                    |

## Organisation details

| Organisation details        |                                                                                                    |            |                                                                                                    |                                                                                                    |                                                                                                    |                                                                                                    |
|-----------------------------|----------------------------------------------------------------------------------------------------|------------|----------------------------------------------------------------------------------------------------|----------------------------------------------------------------------------------------------------|----------------------------------------------------------------------------------------------------|----------------------------------------------------------------------------------------------------|
|                             |                                                                                                    |            |                                                                                                    |                                                                                                    |                                                                                                    |                                                                                                    |
| Organisation type *         | Installation name *                                                                                                    |            | Registry ID                                                                                                    |                                                                                                    |                                                                                                    |                                                                                                    |
| Installation                | Installation Service Desk                                                                                                    |            | 321                                                                                                    |                                                                                                    |                                                                                                    |                                                                                                    |
| Location *                  |                                                                                                    |            | Additional information                                                                                                    |                                                                                                    |                                                                                                    |                                                                                                    |
|                             |                                                                                                    | ~          |                                                                                                    |                                                                                                    |                                                                                                    |                                                                                                    |
| Status                      |                                                                                                    |            |                                                                                                    |                                                                                                    |                                                                                                    |                                                                                                    |
| Active                      |                                                                                                    |            |                                                                                                    |                                                                                                    |                                                                                                    | li.                                                                                                    |
| Installation Address line 1 | Installation Address line 2                                                                                                    |            | Country                                                                                                    | City                                                                                                    |                                                                                                    | Postal code                                                                                                    |
|                             |                                                                                                    |            |                                                                                                    |                                                                                                    |                                                                                                    |                                                                                                    |
| Created by                  | Created on                                                                                                    |            | Last updated by                                                                                                    |                                                                                                    | Last updated on                                                                                                    |                                                                                                    |
| declare-system-user         | 30/05/2022, 09:18                                                                                                    |            | declare-system-user                                                                                                    |                                                                                                    | 18/10/2022, 07:46                                                                                                    |                                                                                                    |
| Operator Name               | Nace 2010 *                                                                                                    |            |                                                                                                    | GHG Permit                                                                                                    |                                                                                                    |                                                                                                    |
| Test 1                      | 0123 : Growing of citrus fruits                                                                                                    |            |                                                                                                    |                                                                                                    |                                                                                                    |                                                                                                    |
| Company Registration Number | Main Activity                                                                                                    |            |                                                                                                    |                                                                                                    |                                                                                                    |                                                                                                    |
| Hospital                    | Small Emitter (Art. 27a)                                                                                                    |            | No free allocation                                                                                                    |                                                                                                    |                                                                                                    |                                                                                                    |
| Small Emitter (Art. 27)     | Units <300hrs                                                                                                    |            |                                                                                                    |                                                                                                    |                                                                                                    |                                                                                                    |
| CCS Installation            | Opt-in                                                                                                    |            |                                                                                                    |                                                                                                    |                                                                                                    |                                                                                                    |
|                             |                                                                                                    |            |                                                                                                    |                                                                                                    |                                                                                                    | Back Inactivate Edit                                                                                                    |
|                             |                                                                                                    |            |                                                                                                    |                                                                                                    |                                                                                                    |                                                                                                    |
| Member list                 |                                                                                                    |            |                                                                                                    |                                                                                                    |                                                                                                    |                                                                                                    |
| Member id Role              | Status Nan                                                                                                    | ie         | Activated by                                                                                                    |                                                                                                    | Activated on                                                                                                    | Actions                                                                                                    |
|                             |                                                                                                    | No data as | wailable                                                                                                    |                                                                                                    |                                                                                                    |                                                                                                    |
|                             |                                                                                                    | x x 1      | E E                                                                                                    |                                                                                                    |                                                                                                    |                                                                                                    |
|                             |                                                                                                    |            | -                                                                                                    |                                                                                                    |                                                                                                    |                                                                                                    |
|                             | Location *  Cashing Control of the second second se | Location ★ | Location *       I hay       Status       Active       Installation Address line 1       Installation Address line 2       Installation Address line 1       Installation Address line 1       Installation Address line 1       Installation Address line 1       Installation Address line 1       Installation Address line 1       Installation Address line 1       Installation Address line 1       Installation Address line 1       Installation Address line 2       Installation Address line 3       Operator Name       Install Conserving of Linus Fouries       Operator Name       Install Conserving of Linus Fouries       Install Conserving of Linus Fouries       Install Conserving of Linus + Josobies       Install Conserving of Linus + Josobies       Install Conserving of Linus + Josobies       Installation       Installation | Location *       Additional information         I tay       I with the second second sec | Location *       Additional information         Status       Activated by         Status       Country       City         Installation Address line 1       Installation Address line 2       Country       City         Greated by       Created on       Last updated by       declare system user         Operator Name       Nace 2010 *       GHG Permit         Test 1       0123 : Greaning of citrus fruits       GHG Permit         Test 1       0123 : Greaning of citrus fruits       GHG Permit         Test 1       0123 : Greaning of citrus fruits       GHG Permit         Test 1       0123 : Greaning of citrus fruits       GHG Permit         Happad       Small Emiter (Are: 220)       No free alluston         Small Emiter (Are: 27)       Lists - databas       No free alluston         Small Emiter (Are: 27)       City acadabas       City acadabas         Cold Proteinter (Mare: 27)       City acadabas       No free alluston         Emitter (Mare: 27)       City acadabas       No free alluston         Emitter (Mare: 27)       City acadabas       No free alluston         Emitter (Mare: 27)       City acadabas       No free alluston         Emitter (Mare: 27)       City acadabas       No free alluston         Cold Pro | Location *       Additional information         Status       Country         Activated by       Cast updated by         Created by       Created on         declare system user       3005/2022, 00:15         declare system user       11010/2022, 07:44         Test 1       1012:1 Greening of strutes fruits         Test 1       1012:1 Greening of strutes fruits         Test 1       1012:1 Greening of strutes fruits         Test 1       1012:1 Greening of strutes fruits         Test 1       1012:1 Greening of strutes fruits         Test 1       012:1 Greening of strutes fruits         Econpany Registration Number       Main Activity         Hemperal       Small Emitery (Are: 27)         Small Emitery (Are: 27)       Units300rs         Cold in use datases       Operator Name         Member Id       Role       Name         Activated by       Activated on         Interview       Operator Name       Activated on |

# Organisation details, Continued

| Description of the          | The area |
|-----------------------------|----------|
| "Organisation details" area |          |
|                             | Organis  |

The area is composed of the following significant elements:

| Part                               | Description                                                                                                    |
|------------------------------------|----------------------------------------------------------------------------------------------------|
| Organisation type                  | The type of the organisation, e.g. "Installation".                                                                                                    |
| Organisation name                  | This field displays the name of the organisation.                                                                                                    |
| Organisation identifier            | The unique identifier of the organisation (Registry ID for installations).<br>Only digits are accepted.                                                                                                    |
| Location                           | The country or region where the organisation is located.                                                                                                    |
| Additional information             | Additional details regarding the organisation.                                                                                                    |
| Status                             | It indicates if the organisation is active or inactive.                                                                                                    |
| Address line 1                     | The main address of the organisation type. It does not refer to<br>the address of the organisation holder but the address of the<br>installation or Competent Authority.                                                                                                    |
| Address line 2                     | Additional details regarding the address of your organisation.                                                                                                    |
| Country                            | The country where the organisation is located.                                                                                                    |
| City                               | The city where the organisation is located.                                                                                                    |
| Postal code                        | The postal code of your organisation's address.                                                                                                    |
| Created by                         | The application user who created the organisation.                                                                                                    |
| Created on                         | The date and time when the organisation was created.                                                                                                    |
| Last updated by                    | The application user who did the latest update to the organisation details.                                                                                                    |
| Last updated on                    | The date and time when the latest update to the organisation details was performed.                                                                                                    |
| Additional installation<br>details | <ul> <li>For installations only, additional information is available:</li> <li>Operator name</li> <li>Nace 2010</li> <li>GHG Permit</li> <li>Company Registration Number</li> <li>Main Activity</li> <li>Hospital</li> <li>Small Emitter (Art. 27)</li> <li>Small Emitter (Art. 27a)</li> <li>CCS Installation</li> <li>Units &lt;3000hrs</li> <li>Opt-In</li> <li>No free allocation</li> </ul> |
| Back                               | Button to cancel the action.                                                                                                    |
| Inactivate                         | Button to deactivate the organisation.                                                                                                    |
| Edit                               | Users with an "administrator" role can see this Edit button to update the organisation details.                                                                                                    |

## Organisation details, Continued

Description of the "Member list" area This table is only populated for ALC Competent Authorities. The area is composed of the following significant elements:

| Part               | Description                                                                                                    |
|--------------------|----------------------------------------------------------------------------------------------------|
| Add New Member     | Only users with an "administrator" role can see this button to add a member to the organisation (Competent Authority only).                                                                               |
| Member id          | The member's EU Login username.                                                                                                    |
| Role               | The member's role within the organisation.                                                                                                    |
| Status             | It indicates the current status of the user: <ul> <li>Pending access approval</li> <li>Active</li> <li>Inactive.</li> </ul>                                                                               |
| Name               | The member's full name, as retrieved from EU Login.                                                                                                    |
| Activated by       | The name of the user who granted the member with access to the organisation.                                                                                                    |
| Activated on       | The date when the access was granted to the organisation member.                                                                                                    |
| Actions            | Dropdown list to Activate or Deactivate the member's access to<br>the organisation.<br>Only users with an "administrator" role can see this dropdown<br>list and modify the list of organisation members. |
| Navigation buttons | A set of buttons to allow you to move from one page to another<br>on the list.                                                                                                    |

Description of the "Attachments" area

**Description of the** The area is composed of the following significant elements:

| Part               | Description                                                                                               |
|--------------------|----------------------------------------------------------------------------------------------------|
| Add attachment     | Users with an "administrator" role can see this button to attach documents to the organisation details.   |
| 0                  | Help tip message to provide details on the pre-requisites to add attachments.                             |
| 2                  | Button to download an attachment.                                                                         |
|                    | Button to delete the attachment if it was uploaded by you.                                                |
| Attachment details | Full name of the user who uploaded the attachment and the date and time when the attachment was uploaded. |

| mage | Add member                                                                 |
|------|----------------------------------------------------------------------------|
|      |                                                                            |
|      | Add a new member to organisation SERVICE DESK - Competent Authority Role * |
|      | Role **                                                                    |
|      |                                                                            |
|      | Email *                                                                    |
|      |                                                                            |
|      | First name                                                                 |
|      |                                                                            |
|      | Last name                                                                  |
|      |                                                                            |
|      |                                                                            |

### Add members

Description

| Part       | Description                                                                                                    |
|------------|----------------------------------------------------------------------------------------------------|
| Role       | Dropdown list with the different roles available. This field is mandatory in order to submit the action.               |
|            | For more details regarding user types and roles, please refer to topic "About the user roles" on page 10.              |
| Email      | E-mail address of the user. This field is mandatory in order to submit the action.                                     |
| First name | First name of the user. This field is not mandatory since the information will be retrieved from the EU Login account. |
| Last name  | Last name of the user. This field is not mandatory since the information will be retrieved from the EU Login account.  |
| Cancel     | Button to discard the action.                                                                                          |
| Add Member | Button to submit the action.                                                                                           |

| Section 3. | Interface for ALC files |
|------------|-------------------------|
|------------|-------------------------|

| verview   |                                                             |                          |
|-----------|-------------------------------------------------------------|--------------------------|
| roduction | This section describes the interface elements related to t  | the ALC Files dashboard. |
|           |                                                             |                          |
| ntents    | This section contains the following topics:                 | Deep                     |
| ntents    | This section contains the following topics:<br><b>Topic</b> | Page                     |
| ontents   |                                                             | <b>Page</b><br>67        |
| ontents   | Торіс                                                       |                          |

### ALC file search

Introduction

This page is displayed when you click the "ALC Files" tab.

Image

| Applications     | organis  | ations         | ALC Files   | NAT Files                  |               |                        |             |               |
|------------------|----------|----------------|-------------|----------------------------|---------------|------------------------|-------------|---------------|
| bload a new file |          |                |             |                            |               |                        |             |               |
| Upload ID        | Location | Reporting year | Description | Status 🕈                   | Creation Date | Last modification Date | Closed Date | Actions       |
| Enter            | Select   | Select         | Enter       | Select                     | Choose date   | Choose date            | Choose date | Clear filters |
| LC-2504          | Italy    | 2022           |             | Closed                     | 17/09/2021    | 17/03/2023             | 17/09/2021  |               |
| LC-2458          | Italy    | 2022           |             | Closed                     | 15/09/2021    | 17/09/2021             | 17/09/2021  |               |
| LC-2404          | Italy    | 2022           |             | Closed                     | 07/09/2021    | 07/09/2021             | 07/09/2021  |               |
| LC-2201          | Italy    | 2022           |             | Closed                     | 25/06/2021    | 06/09/2021             | 06/09/2021  |               |
| LC-2051          | Italy    | 2022           |             | Closed                     | 03/06/2021    | 25/06/2021             | 21/06/2021  |               |
|                  |          |                |             | showing 1 to 5 of 5 record |               |                        |             |               |

#### Description

| Part                   | Description                                                                         |
|------------------------|-------------------------------------------------------------------------------------|
| Upload a new file      | Button to start the upload of a new ALC file.                                       |
| Upload ID              | Search box to filter the list by the given Upload ID.                               |
| Location               | Select box to filter the list by location.                                          |
| Reporting Year         | Select box to filter the list by reporting year.                                    |
| Description            | Search box to filter the list by name.                                              |
| Status                 | Select box to filter the list by status (closed, deleted, draft).                   |
| Creation Date          | Box to filter the list by creation date.                                            |
| Last Modification Date | Box to filter the list by last modification date.                                   |
| Closed Date            | Box to filter the list by closure date.                                             |
| ×                      | Button displayed only on active filters. It allows you to reset one filter only.    |
| Clear Filters          | Button to reset your filters.                                                       |
| Actions                | Dropdown list with the actions available for each ALC file (i.e. delete or submit). |

## Upload a new file

#### Introduction This page is displayed when you initiate the upload of a new ALC file to the system. Image ALC Files NAT Files Applications Organisations Activity level change file Reporting year \* 😡 2021 ٠ Name ALC file 🕯 🔞 Browse Attachments 🔞 Visible to all submission viewers • + Browse

#### Description

| Part                   | Description                                                                                  |
|------------------------|----------------------------------------------------------------------------------------------|
| Reporting year         | Select box to indicate the reporting year.                                                   |
|                        | This is a mandatory field.                                                                   |
| Name                   | Textbox to enter a title name.                                                               |
| ALC file               | Button to browse and select the ALC file to upload.                                          |
|                        | The file requirements are indicated in the ${f O}$ symbol.                                   |
|                        | This is a mandatory field.                                                                   |
| Attachments            | Button to browse and select any additional file to upload along with the ALC file.           |
|                        | The file requirements are indicated in the $oldsymbol{3}$ symbol.                            |
| Attachments visibility | Dropdown list to define the visibility of the attachments.                                   |
|                        | For more details, please refer to topic "Visibility of attachments and comments" on page 27. |
| +                      | Button to allow the upload of additional attachments.                                        |
| Save as Draft          | Button to submit the upload.                                                                 |

| Introduction                               | This page is displayed whe                                                                                                    | en you access the details of an ALC file.                                                                                                    |
|--------------------------------------------|----------------------------------------------------------------------------------------------------|----------------------------------------------------------------------------------------------------|
| Image                                      | Applications Organisations                                                                                                    | ALC Files NAT Files                                                                                                    |
|                                            | Activity level change file ALC-2504                                                                                                    |                                                                                                    |
|                                            | Reporting year                                                                                                    | atus<br>Closed                                                                                                    |
|                                            |                                                                                                    |                                                                                                    |
|                                            | ALC File *<br>The alc file test.xlsx. (Revision 1)  Uploaded on 17/09/2021, 15:18 by Add Attachment                                       | Validation_report_<br>Walidation_report_alc file test.vtsx<br>(0 errors, 8 warnings) has been generated for the ALC file                                                                                                    |
|                                            |                                                                                                    | Back                                                                                                    |
|                                            | Comments                                                                                                    | Add commerc 🛛 🗸                                                                                                    |
|                                            | Please find additional information attached                                                                                               |                                                                                                    |
|                                            | Created on the 09/06/2022, 15:39 by                                                                                                    | to all submission viewers                                                                                                    |
|                                            | History of submission                                                                                                    | >                                                                                                    |
|                                            | Submission result                                                                                                    | >                                                                                                    |
| -                                          |                                                                                                    |                                                                                                    |
| Description of                             | The area is composed of t                                                                                                    | he following significant elements:                                                                                                    |
| Description of<br>ALC file details<br>area | The area is composed of t Part                                                                                                    | he following significant elements:<br>Description                                                                                                    |
| ALC file details                           |                                                                                                    |                                                                                                    |
| ALC file details                           | Part                                                                                                    | Description                                                                                                    |
| ALC file details                           | Part<br>Reporting year                                                                                                    | <b>Description</b><br>It indicates the year for which the ALC file is applicable.                                                                                                    |
| ALC file details                           | Part<br>Reporting year<br>Status                                                                                                    | Description<br>It indicates the year for which the ALC file is applicable.<br>It indicates the stage of the ALC file: draft, closed, or deleted.                                                                                                    |
| ALC file details                           | Part<br>Reporting year<br>Status<br>Name                                                                                                  | DescriptionIt indicates the year for which the ALC file is applicable.It indicates the stage of the ALC file: draft, closed, or deleted.It indicates the title given to the ALC file.                                                                                                    |
| ALC file details                           | Part Reporting year Status Name ALC file                                                                                                  | Description           It indicates the year for which the ALC file is applicable.           It indicates the stage of the ALC file: draft, closed, or deleted.           It indicates the title given to the ALC file.           Button to download the latest version of the ALC file.                                                                                                    |
| ALC file details                           | Part Reporting year Status Name ALC file Upload A New Version                                                                             | DescriptionIt indicates the year for which the ALC file is applicable.It indicates the stage of the ALC file: draft, closed, or deleted.It indicates the title given to the ALC file.Button to download the latest version of the ALC file.Button to upload a new version of the ALC file.Button to download the validation report generated from the                                                                                                    |
| ALC file details                           | Part Reporting year Status Name ALC file Upload A New Version Validation report                                                           | DescriptionIt indicates the year for which the ALC file is applicable.It indicates the stage of the ALC file: draft, closed, or deleted.It indicates the title given to the ALC file.Button to download the latest version of the ALC file.Button to upload a new version of the ALC file.Button to download the validation report generated from the ALC file.                                                                                                    |
| ALC file details                           | Part Reporting year Status Name ALC file Upload A New Version Validation report Attachments                                               | DescriptionIt indicates the year for which the ALC file is applicable.It indicates the stage of the ALC file: draft, closed, or deleted.It indicates the title given to the ALC file.Button to download the latest version of the ALC file.Button to upload a new version of the ALC file.Button to download the validation report generated from the<br>ALC file.Button to download an attachment.                                                                               |
| ALC file details                           | PartReporting yearStatusNameALC fileUpload A New VersionValidation reportAttachmentsAttachments                                           | DescriptionIt indicates the year for which the ALC file is applicable.It indicates the stage of the ALC file: draft, closed, or deleted.It indicates the title given to the ALC file.Button to download the latest version of the ALC file.Button to upload a new version of the ALC file.Button to download the validation report generated from the<br>ALC file.Button to download an attachment.Button to delete an attachment uploaded by you.                                |
| ALC file details                           | PartReporting yearStatusNameALC fileUpload A New VersionValidation reportValidation reportAttachmentsAttachmentsAttachmentsAdd Attachment | DescriptionIt indicates the year for which the ALC file is applicable.It indicates the stage of the ALC file: draft, closed, or deleted.It indicates the title given to the ALC file.Button to download the latest version of the ALC file.Button to upload a new version of the ALC file.Button to download the validation report generated from the<br>ALC file.Button to download an attachment.Button to delete an attachment uploaded by you.Button to upload an attachment. |

### ALC file details

## ALC file details, Continued

Description of the "Comments" area

The area is composed of the following significant elements:

| Part            | Description                                                                                                    |
|-----------------|----------------------------------------------------------------------------------------------------|
| >               | Button to expand the area and show further details.                                                                                                    |
| Add Comment     | Button that opens a pop-up, allowing you to write your comment and define its visibility.                                                                                                    |
| Comment details | <ul> <li>Sub-area showing:</li> <li>The comment</li> <li>The name of the user who wrote the comment</li> <li>The profile of the user who wrote the comment</li> <li>The date and time when the comment was submitted</li> <li>The visibility of the comment, if it was submitted by you</li> </ul> |
| Ø               | Button to edit a comment submitted by you.                                                                                                    |
| Î               | Button to delete a comment submitted by you.                                                                                                    |

Description of the "History of submission" area

**Description of the** The area is composed of the following significant elements:

| Part              | Description                                                                                                    |
|-------------------|----------------------------------------------------------------------------------------------------|
| >                 | Button to expand the area and show further details.                                                                                                    |
| Date              | The date and time of the record.                                                                                                    |
| Туре              | The type of action recorded.                                                                                                    |
| User              | The name and profile of the user performing the action.                                                                                                    |
| Description       | Details of the action executed.<br>Previous versions of the ALC file and the validation report can be<br>downloaded by clicking the button.                                                                                                    |
| Submission result | <ul> <li>Available on closed ALC files, it shows the result of the upload:</li> <li>The number of organisations created</li> <li>The number of ALC applications created from scratch</li> <li>The number of new ALC applications created in draft for installations with a previously existing application.</li> <li>The number of ongoing ALC applications updated to status draft.</li> </ul> |

| Section 4. | Interface for ALC applications |
|------------|--------------------------------|
|------------|--------------------------------|

| Verview    |                                                             |                               |
|------------|-------------------------------------------------------------|-------------------------------|
| troduction | This section describes the interface elements related to t  | he ALC application dashboard. |
|            |                                                             |                               |
| ontents    | This section contains the following topics:                 |                               |
| ontents    | This section contains the following topics:<br><b>Topic</b> | Page                          |
| ontents    |                                                             | Page<br>73                    |

# **ALC Applications**

This page is displayed when you click the "Applications" tab.

#### Main screen

| ose | an action Selec  | t v      |                                                 |                  |                       |                         |          |          |                                   |               |                  |
|-----|------------------|----------|-------------------------------------------------|------------------|-----------------------|-------------------------|----------|----------|-----------------------------------|---------------|------------------|
|     | Application ID + | Location | Organisation name                               | ETS Identifier   | e Reporting<br>year e | Status 4                | ALC file | NAT file | Application type                  | Error flags   | Actions          |
|     | Enter            | Select   | Enter                                           | Enter            | Select                | Select                  | Enter    | Enter    | Select                            | Select        | Clear filters    |
|     | APP-2502         | italy    | NaiPlant-2022                                   | 1T00000000000765 | 2022                  | Accepted                | ALC-2504 |          |                                   | 🌐 🏦           | Choose an action |
|     | APP-2501         | Italy    | NaiPlant-2022                                   | IT00000000001066 | 2022                  | Under MS<br>Followup    | ALC-2504 |          |                                   | 圖論            | Choose an action |
|     | APP-2406         | Italy    | NaiPlant-2022                                   | IT00000000006362 | 2022                  | COM decision<br>adopted | ALC-2404 | NAT-2410 |                                   | 圖論            |                  |
|     | APP-2405         | Italy    | SICIT GROUP S.p.A<br>Stabilimento di<br>Chiampo | IT00000000005742 | 2022                  | COM decision<br>adopted | ALC-2404 | NAT-2411 |                                   | ⊞ <b>1</b> 11 |                  |
|     | APP-2401         | italy    | SICIT GROUP S.p.A<br>Stabilimento di<br>Chiampo | IT00000000005742 | 2022                  | COM decision<br>adopted | ALC-2201 | NAT-2410 |                                   | ⊞渝            |                  |
|     | APP-2151         | italy    | SICIT GROUP S.p.A<br>Stabilimento di<br>Chiampo | 1T00000000005742 | 2022                  | Withdrawn               | ALC-2051 |          | Cessation of sub-<br>installation | 🌐 🏦           |                  |

## **Error Flags**

| Select   | Clear filters                                        |
|----------|------------------------------------------------------|
|          | alculation Result: Passed                            |
| 1 🗍 🗍 G  | alculation Result: Mismatch                          |
|          | alculation Result: Not calculated                    |
| M        | NIMS Baseline Comparison: Passed                     |
| <u>^</u> | NIMS Baseline Comparison: Mismatch                   |
| ·        | NIMS Baseline Comparison: Not available              |
| A 🚔      | llocation consistency with past years: Passed        |
| 🔚 🗌 🔁 A  | llocation consistency with past years: Mismatch      |
|          | llocation consistency with past years: Not available |

## Description

The page is composed of the following significant elements:

| Part              | Description                                                                                                    |  |  |  |  |  |  |  |
|-------------------|----------------------------------------------------------------------------------------------------|--|--|--|--|--|--|--|
|                   |                                                                                                    |  |  |  |  |  |  |  |
| Choose an action  | Allows you to submit, withdraw or add applications to a NAT file.                                                                                                    |  |  |  |  |  |  |  |
| Confirm action    | Button visible only after having selected one or multiple applications.<br>It allows you to submit the selected action.                                                                                     |  |  |  |  |  |  |  |
| Checkboxes        | Tick one or multiple applications to apply the selected action.                                                                                                    |  |  |  |  |  |  |  |
| Application ID    | Search box to filter the list by the given Upload ID.                                                                                                    |  |  |  |  |  |  |  |
| Location          | Select box to filter the list by location.                                                                                                    |  |  |  |  |  |  |  |
| Organisation name | Search box to filter the list by the name of the organisation.                                                                                                    |  |  |  |  |  |  |  |
| ETS Identifier    | Search box to filter the list by the installation's identifier in EUTL.                                                                                                    |  |  |  |  |  |  |  |
| Reporting Year    | Select box to filter the list by reporting year.                                                                                                    |  |  |  |  |  |  |  |
| Status            | Select box to filter the list by status.                                                                                                    |  |  |  |  |  |  |  |
| ALC file          | Search box to filter the list by the Upload ID of the related ALC file.                                                                                                    |  |  |  |  |  |  |  |
| NAT file          | Search box to filter the list by applications added to a NAT ID.                                                                                                    |  |  |  |  |  |  |  |
| Application type  | Select box to filter the list by application type.                                                                                                    |  |  |  |  |  |  |  |
| Error Flags       | Select box(es) to filter the list by one or multiple criteria.<br>Types: Calculation Result, NIMS Baseline Comparison, Allocation<br>Consistency with Past Years<br>Flags: Passed, Mismatch, Not Calculated |  |  |  |  |  |  |  |
|                   | IMPORTANT: the filter is a OR and not an AND so if multiple boxes<br>are checked, the filter will show any results fitting at least one<br>condition and not to all of them.                                |  |  |  |  |  |  |  |
| ×                 | Button displayed only on active filters. It allows you to reset one filter only.                                                                                                    |  |  |  |  |  |  |  |
| Clear Filters     | Button to reset all your filters.                                                                                                    |  |  |  |  |  |  |  |

| Α | LC | App | lication | details |
|---|----|-----|----------|---------|
|---|----|-----|----------|---------|

Introduction This page is displayed when you click on one ALC application to see its details.

Image

| Applications            | Organisations                                                                               | ALC Files                                   | NAT                                                                                                    | l' Files                                                                                          |                              |                             |                            |
|-------------------------|---------------------------------------------------------------------------------------------|---------------------------------------------|----------------------------------------------------------------------------------------------------|---------------------------------------------------------------------------------------------------|------------------------------|-----------------------------|----------------------------|
| 1_InstData 😒            | Installation Data                                                                           |                                             |                                                                                                    |                                                                                                   |                              |                             | >                          |
|                         | Member State:                                                                               |                                             |                                                                                                    | Austria                                                                                           |                              |                             | Application: APP-2502      |
| 2_TechConnections       | Name of the installation:                                                                   |                                             |                                                                                                    | Natria<br>NaiPlant-2022                                                                           |                              |                             | ETS Identifier:            |
| n                       | Operator Name:                                                                              |                                             |                                                                                                    | updated1575-alcrv check-33                                                                        |                              |                             | IT00000000000765           |
| 3_Emissions             | Number of sub-installations:<br>Method for NIMs data:                                       |                                             |                                                                                                    | 1                                                                                                 |                              |                             |                            |
|                         | Verifier (company):                                                                         |                                             |                                                                                                    | 2<br>TÜV33                                                                                        |                              |                             | Reporting Year:            |
| 4a_Energy               | Incumbent:                                                                                  |                                             |                                                                                                    |                                                                                                   |                              |                             | 2022                       |
| -10_crici 6/            | Starting Date:                                                                              |                                             | 30-01-2021                                                                                                    |                                                                                                   |                              | Status:                     |                            |
| 4b_Chp                  | NACE code in 2010(NACE rev 2):<br>EPRTR ID:                                                 |                                             |                                                                                                    | Code_0123<br>1234                                                                                 |                              |                             | Accepted                   |
| 40_C1p                  | Annex I activity:                                                                           |                                             | 1234<br>1432 : Production of coke                                                                                     |                                                                                                   |                              | Look Dodeker                |                            |
| 5_Heat                  |                                                                                             |                                             |                                                                                                    | 1435 : Production or process<br>combustion units with a total                                     |                              |                             | Last Update:<br>17-09-2021 |
| 2_1 ider                |                                                                                             | 4                                           | operated. Processing include                                                                                          | s, inter alia, rolling mills, i                                                                   | re-heaters, annealing        | 17-09-2021                  |                            |
| Sa MasteCarTeal         | Electricity Constatory                                                                      |                                             | furnaces, smitheries, foundries, coating and pickling                                                                 |                                                                                                   |                              | Version:                    |                            |
| 6a_WasteGasTool         | CCS Installation:                                                                           | Electricity Generator:<br>CCS Installation: |                                                                                                    |                                                                                                   | x<br>x                       |                             |                            |
|                         | Installation covered by Art. 10a(3) of                                                      | the ETS Directive:                          | x                                                                                                    |                                                                                                   |                              |                             | ALC file:                  |
| 6b_WasteGases           | Installation produces Heat:                                                                 |                                             |                                                                                                    | V                                                                                                 |                              |                             | ALC-2504                   |
|                         | Art.10a eligible:<br>Apply Linear Factor?:                                                  | Art.10a eligible:                           |                                                                                                    |                                                                                                   | ×                            |                             |                            |
| 7_Electricity           | Apply Linear Factor:<br>Parent undertaking:                                                 |                                             |                                                                                                    | asd                                                                                               |                              |                             | Error Flags:               |
|                         | Subsidiary undertaking:                                                                     | NAI Corps                                   |                                                                                                    |                                                                                                   |                              |                             | 用盆                         |
| 8a_SubAlloc 🕄           | Answer A.IV.1.e/f:                                                                          |                                             | 1435 : Translation is not available<br>1327 : The operator of this installation confirms that this report may be used |                                                                                                   |                              | the second second by second |                            |
|                         | Answer A.IV.1.g:                                                                            |                                             |                                                                                                    | Application type(s)                                                                               |                              |                             |                            |
| 8b_SubBMUpdate          | other installations of the same group                                                       | (Registry ID):                              |                                                                                                    | by the competent authority and the European Commission.<br>BED0000000000100<br>12<br>na<br>acdesd |                              |                             |                            |
|                         |                                                                                             |                                             |                                                                                                    |                                                                                                   |                              |                             |                            |
| 8c_IntermediateProducts |                                                                                             |                                             |                                                                                                    |                                                                                                   |                              |                             | Attachments (0)            |
|                         |                                                                                             |                                             |                                                                                                    | BE00000000000101                                                                                  |                              |                             |                            |
|                         |                                                                                             |                                             |                                                                                                    | BE00000000000102                                                                                  |                              |                             | Comments (0)               |
|                         |                                                                                             | BE0000000000103<br>BE0000000000104          |                                                                                                    |                                                                                                   |                              |                             | C Workflow history         |
|                         |                                                                                             |                                             |                                                                                                    | BE00000000000105                                                                                  |                              |                             |                            |
|                         |                                                                                             |                                             |                                                                                                    |                                                                                                   |                              |                             |                            |
|                         | Allocations                                                                                 | 2021                                        | 2022                                                                                                    | Display all decimal<br>2023                                                                       | numbers with maximun<br>2024 | 2025                        |                            |
|                         | Prelim allocation                                                                           | 309,109                                     | 309,109                                                                                                    | 309,109                                                                                           | 309,109                      | 309,109                     |                            |
|                         | Calculated prelim allocation                                                                | 49                                          | 49                                                                                                    | 49                                                                                                | 49                           | 49                          |                            |
|                         | Factor used for final allocation                                                            | 1                                           | 1                                                                                                    | 1                                                                                                 | 1                            | 1                           |                            |
|                         | Final allocation                                                                            | 309,109                                     | 309,109                                                                                                    | 309,109                                                                                           | 309,109                      | 309,109                     |                            |
|                         | Calculated final allocation (by<br>ETS Reporting)                                           | 49                                          | 49                                                                                                    | 49                                                                                                | 49                           | 49                          |                            |
|                         |                                                                                             |                                             |                                                                                                    |                                                                                                   |                              |                             |                            |
|                         | Baseline final allocation<br>(NIMs)                                                         |                                             |                                                                                                    |                                                                                                   |                              |                             |                            |
|                         | Alloc level change this year?:<br>NIMs data (1=link, 2=manual):<br>NIMs file BM values OK?: |                                             |                                                                                                    | v<br>1<br>X                                                                                       |                              |                             |                            |

# ALC Application details, Continued

### Description

The page is composed of the following significant elements:

| Part              | Description                                                                                                    |
|-------------------|----------------------------------------------------------------------------------------------------|
| Left panel        | It allows you to navigate through the information introduced in<br>the different tabs of the ALC application.<br>Tabs "1_InstData" and "8a_subAlloc" may display values<br>highlighted in red in case of data discrepancy. |
| Main panel        | It displays the information entered in the selected tab of the ALC application.                                                                                                    |
| Application: ID   | Expand it to see a summary of the ALC application.<br>Tooltips are displayed upon hovering on Error Flags 's icons.                                                                                                    |
| Withdraw          | Button to cancel the ALC application.                                                                                                    |
| Submit            | Button to send the ALC application for approval.                                                                                                    |
| Add to NAT file   | Button to add the ALC application to a new or an existing NAT.                                                                                                    |
| Attachments       | Expand it to see, add or delete any additional document to the ALC application.                                                                                                    |
| Comments          | Expand it to see, add, edit or delete any comment to the ALC application.                                                                                                    |
| Workflow History  | Expand it to see the ALC application life cycle.                                                                                                    |
| View full history | Available within the workflow history menu.                                                                                                    |
|                   | Link to open a more detailed display of the ALC application workflow history.                                                                                                    |
|                   | You can download previous versions of the ALC application and attachments.                                                                                                    |
| Go to top         | Click on it to scroll up to the top of the page.                                                                                                    |

# Section 5. Interface for NAT submissions

| ()\/AF\/\A\ |   |
|-------------|---|
| Overviev    | v |
|             | • |

| Introduction | This section describes the interface elements related to the NAT file dashboard. |      |  |  |  |  |
|--------------|----------------------------------------------------------------------------------|------|--|--|--|--|
| Contents     | This section contains the following topics:<br><b>Topic</b>                      | Page |  |  |  |  |
|              |                                                                                  | rasc |  |  |  |  |
|              | NAT files                                                                        | 78   |  |  |  |  |

## **NAT** files

| Introduction | This page is dis          | played when   | you click th  | e "NAT File               | s" tab.               |          |                    |
|--------------|---------------------------|---------------|---------------|---------------------------|-----------------------|----------|--------------------|
| Image        |                           |               |               |                           |                       |          |                    |
|              | Applications              | Organisations | ALC Files     | NAT Files                 | _                     |          |                    |
|              | Choose an action Select 🗸 |               |               |                           |                       |          |                    |
|              | NAT file ID 👻             | Location •    | Creation Date | Last update date          | Status 4              | Decision | Actions            |
|              | Enter                     | Select        | Choose date   | Choose date               | Select                | Enter    | Clear filters      |
|              | NAT-2411 Italy            |               | 08/09/2021    | 15/09/2022                | COM decision adopted  | D-2461   | Choose an action 💌 |
|              | NAT-2410 Italy            |               | 08/09/2021    | 17/09/2021                | COM decision adopted  | D-2506   | Choose an action 💌 |
|              |                           |               |               | showing 1 to 2 of 2 recon | <del>ts</del><br>10 ~ |          |                    |
|              |                           |               |               |                           |                       |          |                    |

Description

The page is composed of the following significant elements:

| Part             | Description                                                                                                    |
|------------------|----------------------------------------------------------------------------------------------------|
| NAT file ID      | Search box to filter the list by the given NAT file ID.                                                                                              |
| Location         | Select box to filter the list by location.                                                                                                    |
| Creation Date    | Box to filter the list by creation date.                                                                                                    |
| Last update date | Box to filter the list by last modification date.                                                                                                    |
| Status           | Select box to filter the list by status.                                                                                                    |
| ×                | Button displayed only on active filters. It allows you to reset one filter only.                                                                     |
| Clear Filters    | Button to reset your filters.                                                                                                    |
| Choose an action | Dropdown list showing the available actions depending on the<br>current status:<br>- Delete<br>- Generate<br>- Send to EC<br>- Transfer to registry. |

## NAT file details

| Applications                                                                                                    | Organisations                                 | ALC Files NAT File                                          |                                                                      |                      |  |
|----------------------------------------------------------------------------------------------------|-----------------------------------------------|-------------------------------------------------------------|----------------------------------------------------------------------|----------------------|--|
| Nat file NAT-2411                                                                                                 |                                               |                                                             |                                                                      |                      |  |
| Draft                                                                                                    | Generated                                     | CA signature received Notification                          | received COM decision adopted Transferred to registry                | Integrated to regist |  |
| View content                                                                                                    |                                               |                                                             |                                                                      |                      |  |
| NAT-2411.xml (                                                                                                    | Revision 1) NAT system generated an           | d sealed on Sep 8, 2021, 8:05:08 AM requested by <b>J</b> u | ian Manuel BALSERA ROLDAN 🛃                                          |                      |  |
| Download the general                                                                                              | ted NAT XML file, electronically sign it, and | Upload                                                      | _                                                                    |                      |  |
|                                                                                                    |                                               |                                                             |                                                                      |                      |  |
|                                                                                                    |                                               |                                                             |                                                                      | Back                 |  |
| Comments                                                                                                    |                                               |                                                             |                                                                      | Add comment          |  |
|                                                                                                    |                                               |                                                             |                                                                      |                      |  |
| New addition<br>Created on the 08-09-2021 08:04 by Juan Manuel BALSERA ROLDAN - Visible to all submission viewers |                                               |                                                             |                                                                      |                      |  |
|                                                                                                    |                                               |                                                             |                                                                      |                      |  |
| History of submiss                                                                                                | ion                                           |                                                             |                                                                      |                      |  |
| Date                                                                                                    | Туре                                          | User                                                        | Description                                                          |                      |  |
| 08-09-2021 08:05                                                                                                  | NAT XML generated                             | Juan Manuel BALSERA ROLDAN                                  | NAT file NAT-2411.xml (Revision 1) generated and sealed.             |                      |  |
| 08-09-2021 08:05                                                                                                  | Status update                                 | Juan Manuel BALSERA ROLDAN                                  | The status of the submission has changed from 'Draft' to 'Generated' |                      |  |
|                                                                                                    | Comment update                                | Juan Manuel BALSERA ROLDAN                                  | The following comment has been added.                                |                      |  |
| 08-09-2021 08:04                                                                                                  |                                               |                                                             |                                                                      |                      |  |
| 08-09-2021 08:04                                                                                                  | NAT File creation                             | juan Manuel BALSERA ROLDAN                                  | New addition New NAT File initiated and saved as a Draft             |                      |  |

Description of NAT file details The area is composed of the following significant elements:

# area

| Part                      | Description                                                                                        |  |  |
|---------------------------|----------------------------------------------------------------------------------------------------|--|--|
| Workflow status           | Progress workflow bar indicating the current status of the submission.                             |  |  |
| View content              | Link to open a detailed display of the applications and their allocation included in the NAT file. |  |  |
| NAT file 🚨                | Button to download the different versions of the NAT file uploaded to the submission.              |  |  |
| Upload                    | Button to upload a NAT file.                                                                       |  |  |
|                           | This button is available only when the NAT file is in status GENERATED.                            |  |  |
| Add official notification | Button to upload the official notification of the NAT submission to the European Commission.       |  |  |
|                           | This button is available only when the NAT file is in status CA SIGNATURE RECEIVED.                |  |  |
| Transfer to               | Button to apply the NAT changes to the Union Registry.                                             |  |  |
| registry                  | This button is available only when the NAT file is in status COM DECISION ADOPTED.                 |  |  |
| Back                      | Button to cancel the action.                                                                       |  |  |
| Delete                    | Button to delete the ALC file.                                                                     |  |  |

# NAT file details, Continued

Description of the "Comments" area

The area is composed of the following significant elements:

| Part            | Description                                                                                                    |  |  |
|-----------------|----------------------------------------------------------------------------------------------------|--|--|
| >               | Button to expand the area and show further details.                                                                                                    |  |  |
| Add Comment     | Button that opens a pop-up, allowing you to write your comment and define its visibility.                                                                                                    |  |  |
| Comment details | <ul> <li>Sub-area showing:</li> <li>The comment</li> <li>The name of the user who wrote the comment</li> <li>The profile of the user who wrote the comment</li> <li>The date and time when the comment was submitted</li> <li>The visibility of the comment, if it was submitted by you</li> </ul> |  |  |
| Ø               | Button to edit a comment submitted by you.                                                                                                    |  |  |
| Ŵ               | Button to delete a comment submitted by you.                                                                                                    |  |  |

Description of the "History of submission" area

**Description of the** The area is composed of the following significant elements:

| Part        | Description                                                                                                    |  |  |
|-------------|----------------------------------------------------------------------------------------------------|--|--|
| >           | Button to expand the area and show further details.                                                               |  |  |
| Date        | The date and time of the record.                                                                                  |  |  |
| Туре        | The type of action recorded.                                                                                      |  |  |
| User        | The name and profile of the user performing the action.                                                           |  |  |
| Description | Details of the action executed.<br>Previous versions of the NAT file can be downloaded by clicking<br>the button. |  |  |

## Chapter 3. Annex

# ALC file validation types

### Validation types

There are different types of checks done to the ALC files:

| Validation type             | If occurs                                                                                                    |  |  |
|-----------------------------|----------------------------------------------------------------------------------------------------|--|--|
| Technical or fatal<br>error | <ul> <li>ALC file will not upload and the validation report will not be generated</li> </ul>                                                                                                    |  |  |
|                             | <ul> <li>User receives a red sticky error on top right of the screen</li> </ul>                                                                                                    |  |  |
| Validation error            | <ul> <li>ALC file uploads and the validation report will be generated</li> <li>Submit will be disabled for an ALC file while NIMs submission will not be blocked.</li> <li>The error will be visible on error "sheet" and as a comment on the cell where the error occurs</li> </ul> |  |  |
| Validation<br>warning       | <ul> <li>ALC file uploads and validation report will be generated</li> <li>submit will not be disabled</li> <li>the warning will be visible on error "sheet" and as a comment<br/>on the cell where the error occurs</li> </ul>                                                      |  |  |

# ALC file validation error messages

| ID           | Туре                     | NIMs/ALC | Trigger                                                                                                    | Description                                                                                                    |
|--------------|--------------------------|----------|----------------------------------------------------------------------------------------------------|----------------------------------------------------------------------------------------------------|
| ETS_ALC_1000 | Technical/fatal<br>error | ALC      | triggered when structure is not expected.<br>(extra or missing column(s))                                               | Invalid Excel file structure detected.<br>Sheet [ <sheet name="">] : Column [<column name="">] is expected to<br/>contain [<expected header="" title=""> (EXPECTED_YEAR)] but it contains<br/>[<actual_header_title>(ACTUAL_YEAR)]<br/>Please upload the UBA generated file</actual_header_title></expected></column></sheet> |
| ETS_ALC_1001 | Technical/fatal<br>error | ALC      | triggered when user uploads the validation<br>report instead of the ALC file generated by<br>UBA tool                   | Uploading ALC validation report is not permitted. Please upload the UBA generated file                                                                                                    |
| ETS_ALC_1002 | Validation error         | ALC      | triggered when user is not a CA admin in the location mentioned in the file                                             | Location of this user doesn't correspond to location mentioned on the file or he does not have the right permission                                                                                                    |
| ETS_ALC_1003 | Validation error         | ALC      | triggered when user uploads a file with an<br>installation which also exists in one or more<br>ALC submissions in Draft | Draft submissions {listOfSubmissions} also contain Installation Identifier {installationIdentifier}. Please either remove them from this file or take action for the mentioned ALC submissions.                                                                                                    |
| ETS_ALC_1004 | Validation error         | ALC      | triggered when reporting year selected in the<br>submission is not the same reporting year(s) in<br>the ALC file        | {year} does not match selected reporting year                                                                                                    |
| ETS_ALC_1005 | Validation error         | ALC      | triggered when an unknown installation ID or<br>BM number is referenced                                                 | This field references unknown identifiers                                                                                                    |
| ETS_ALC_1006 | Validation error         | ALC      | triggered when installation ID is not found in EUTL                                                                     | Identifier {value {installationIdentifier}} is not found in public EUTL database                                                                                                    |

| ID           | Туре                        | NIMs/ALC | Trigger                                                                                                    | Description                                                                                                    |
|--------------|-----------------------------|----------|----------------------------------------------------------------------------------------------------|----------------------------------------------------------------------------------------------------|
| ETS_ALC_1007 | Validation error            | ALC      | triggered when installation ID is not given                                                                                                    | Installation identifier is not found                                                                                                    |
| ETS_ALC_1008 | Validation error            | ALC      | triggered when format of the ID is not good                                                                                                    | Identifier {value} is not in standard format: BE00000000000123                                                                                                    |
| ETS_ALC_1009 | Validation error            | ALC      | triggered when identifier is duplicated                                                                                                    | <ul> <li>Value {value} is not unique</li> <li>Please note: {value} can be a composite value, having multiple components.</li> <li>In this case, the components will have a dash(-) between them.</li> <li>Examples:</li> <li>ETS_ALC_1009 - Value BE0000000000123 is not unique</li> <li>ETS_ALC_1009 - Value BE0000000000123-2 is not unique</li> </ul> |
| ETS_ALC_1010 | Validation<br>Warning/Error | NIMS     | triggered when name of an installation based<br>on difference score compared to EUTL is not<br>accepted<br>Note: If the difference between the<br>installation name from EUTL and the uploaded<br>installation name is less than or equal to 10%<br>it will be a WARNING.<br>If the difference is larger than 10%, it will be a<br>WARNING/ERROR depending on the<br>mandatory property of the field. | Name of installation does not correspond to EUTL                                                                                                    |
| ETS_ALC_1011 | Validation<br>Error/Warning | ALC      | triggered when the range of a field is not<br>respected.<br>If the field is optional, it will be a warning.<br>otherwise it is an error                                                                                                    | Value {value} is not within valid range                                                                                                    |

| ID           | Туре                        | NIMs/ALC | Trigger                                                                                                    | Description                                                    |
|--------------|-----------------------------|----------|----------------------------------------------------------------------------------------------------|----------------------------------------------------------------|
| ETS_ALC_1012 | Validation<br>Error/Warning | ALC      | triggered when a number is expected in the<br>field<br>If the field is optional, it will be a warning.<br>otherwise it is an error | A number is expected for this field                            |
| ETS_ALC_1013 | Validation<br>Error         | ALC      | triggered when a field is empty                                                                                                    | Value is required                                              |
| ETS_ALC_1014 | Validation<br>Warning       | ALC      | triggered when NACE code is not given                                                                                              | Missing Nace code                                              |
| ETS_ALC_1015 | Validation<br>Warning       | ALC      | triggered when NACE code is not given in the good format                                                                           | Nace code {code} is in the wrong format                        |
| ETS_ALC_1016 | Validation<br>Warning       | ALC      | triggered when NACE code is not found in the list                                                                                  | The given Nace code does not exist                             |
| ETS_ALC_1017 | Validation<br>Warning       | ALC      | triggered when NACE code is not of classification level 4                                                                          | Nace code must be from a classification level 4                |
| ETS_ALC_1018 | Validation<br>Error/Warning | ALC      | triggered when a value is not acceptable<br>If the field is optional, it will be a warning.<br>otherwise it is an error            | This is not an acceptable format. Example: <example></example> |
| ETS_ALC_1019 | Validation<br>Error         | NIMS     | triggered when PRODCOM is not in a good<br>format<br>Note: This can be replaced                                                    | {value} is in the wrong format. Example: <example></example>   |

| ID           | Туре                        | NIMs/ALC | Trigger                                                                                                    | Description                                                                                                    |
|--------------|-----------------------------|----------|----------------------------------------------------------------------------------------------------|----------------------------------------------------------------------------------------------------|
| ETS_ALC_1020 | Validation<br>Error/Warning | ALC      | <ul><li>triggered when a value of a certain field is not<br/>matching all other values for the same field<br/>that is repeated (only applies to the reporting<br/>year)</li><li>If the field is optional, it will be a warning.<br/>otherwise it is an error</li></ul> | "{value}" is not is not equal to {values.get(0)} which is referenced in another field.                                                                                  |
| ETS_ALC_1021 | Validation<br>Warning       | ALC      | triggered when we receive a translation without an ID                                                                                                    | Translation key of the corresponding translation for {propertyValue} is not found in {propertyValue,excelColumnNameForTranslationId}                                    |
| ETS_ALC_1022 | Validation<br>Warning       | ALC      | triggered when we receive a translation without an ID                                                                                                    | Value for this field is not found however the corresponding translation key<br>({translationIdPropertyValue}) is found in column<br>({excelColumnNameForTranslationId}) |
| ETS_ALC_1023 | Warning                     | NIMS     | when translation is not found                                                                                                    | Translation not found for {activity}                                                                                                    |
| ETS_ALC_1024 | Technical/fatal<br>error    | ALC/NIMS | triggered when an expected sheet is missing from an uploaded file                                                                                                    | Provided workbook doesn't contain sheet {SHEET_NAME}                                                                                                    |
| ETS_ALC_1025 | Validation<br>Error         | ALC/NIMS | triggered during type conversion.<br>triggered when there the cell subject to import<br>contains an Excel error, which means the cell<br>value starts with '#' or '!'                                                                                                  | Cell calculation error: {cell_value}                                                                                                    |

| ID           | Туре                        | NIMs/ALC | Trigger                                                                                                    | Description                                                                                                    |
|--------------|-----------------------------|----------|----------------------------------------------------------------------------------------------------|----------------------------------------------------------------------------------------------------|
| ETS_ALC_1026 | Validation<br>Warning/Error | ALC/NIMS | triggered during type conversion, when the value<br>provided doesn't match the defined type of the column .<br>Implicitly means that we store <i>null</i> as data since we<br>cannot store the given value<br>If the column is mandatory, ERROR.<br>Otherwise WARNING                                            | <ul> <li>Could not transform:{value} to a decimal number</li> <li>Could not transform:{value} to a date</li> <li>Could not transform:{value} to a number</li> <li>Could not transform:{value} to a number</li> <li>Could not transform:{value} to a true/false</li> </ul> |
| ETS_ALC_1027 | Validation<br>Error         | ALC/NIMS | triggered during type conversion, when the imported<br>sheet's "Contains data?" hidden column is not equal to<br>"TRUE"                                                                                                    | Column A:'Contains data?' not equals to 'TRUE'                                                                                                    |
| ETS_ALC_1028 | Fatal error                 | ALC/NIMS | triggered when it's not possible to find the country code<br>from the full list of Installation Identifiers on the first<br>sheet.<br>For example: none of the Installation Identifiers matches<br>the XX0000000000000 pattern. Or when no installation<br>identifiers were specified                            | Country cannot be identified.                                                                                                    |
| ETS_ALC_1029 | Fatal error                 | ALC/NIMS | triggered when the country code was extracted from the<br>full list of Installation Identifiers on the first sheet, but<br>that country code is missing from our system.<br>For example: installation identifiers are matching the<br>XX0000000000000 schema but the country code is<br>invalid: BB0000123456789 | Country " <country code="">" is unknown to the system.</country>                                                                                                    |